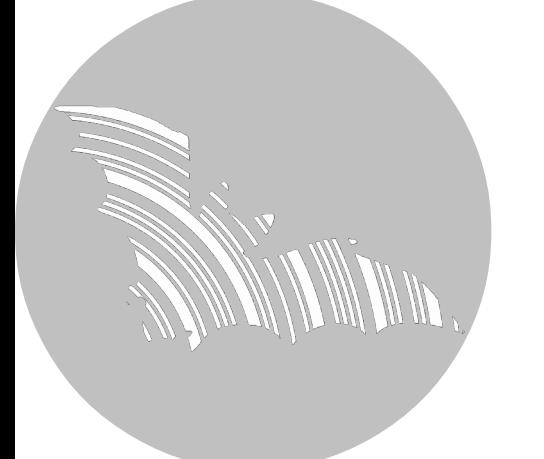

# **Manual BATLOGGER**

Firmware version V 2.4

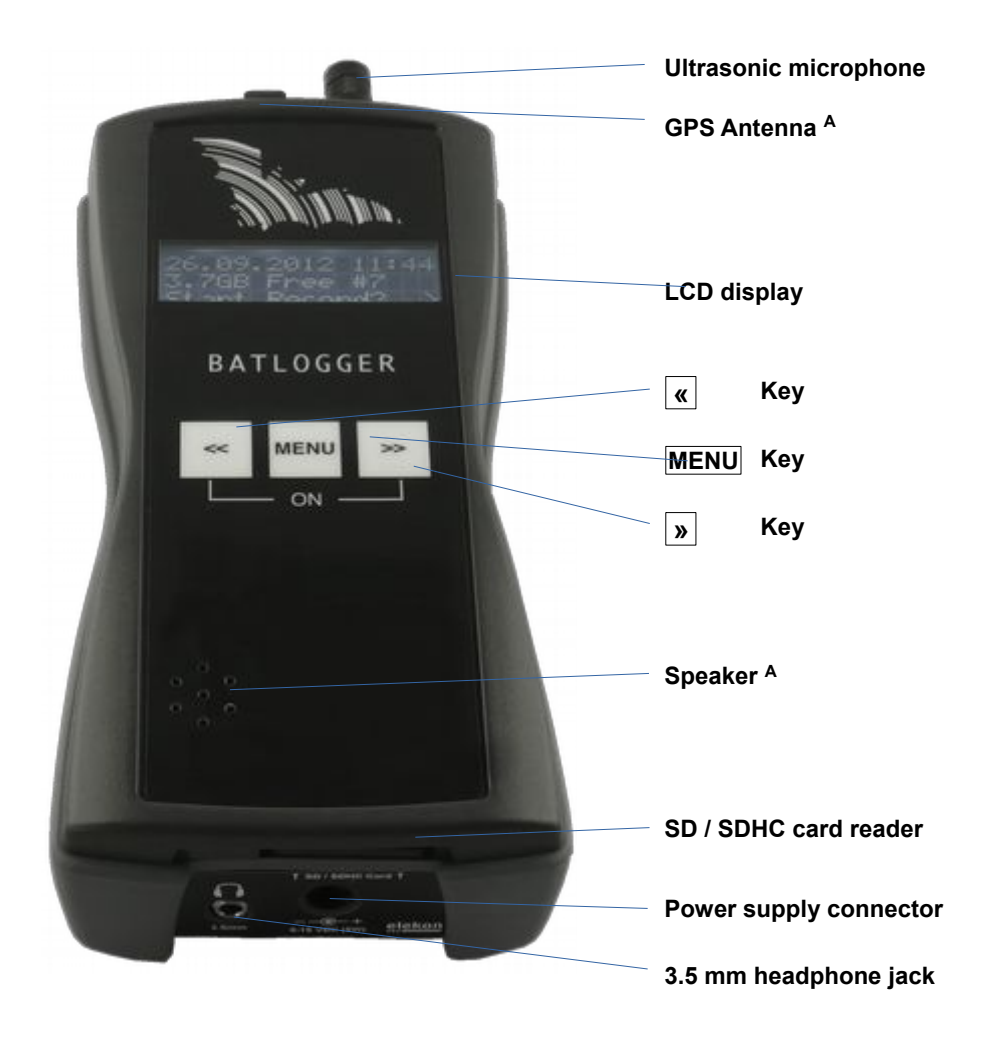

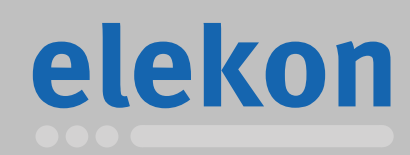

Elekon AG Cheerstrasse 16 CH-6014 Luzern

**www.batlogger.com**

# **Table of contents**

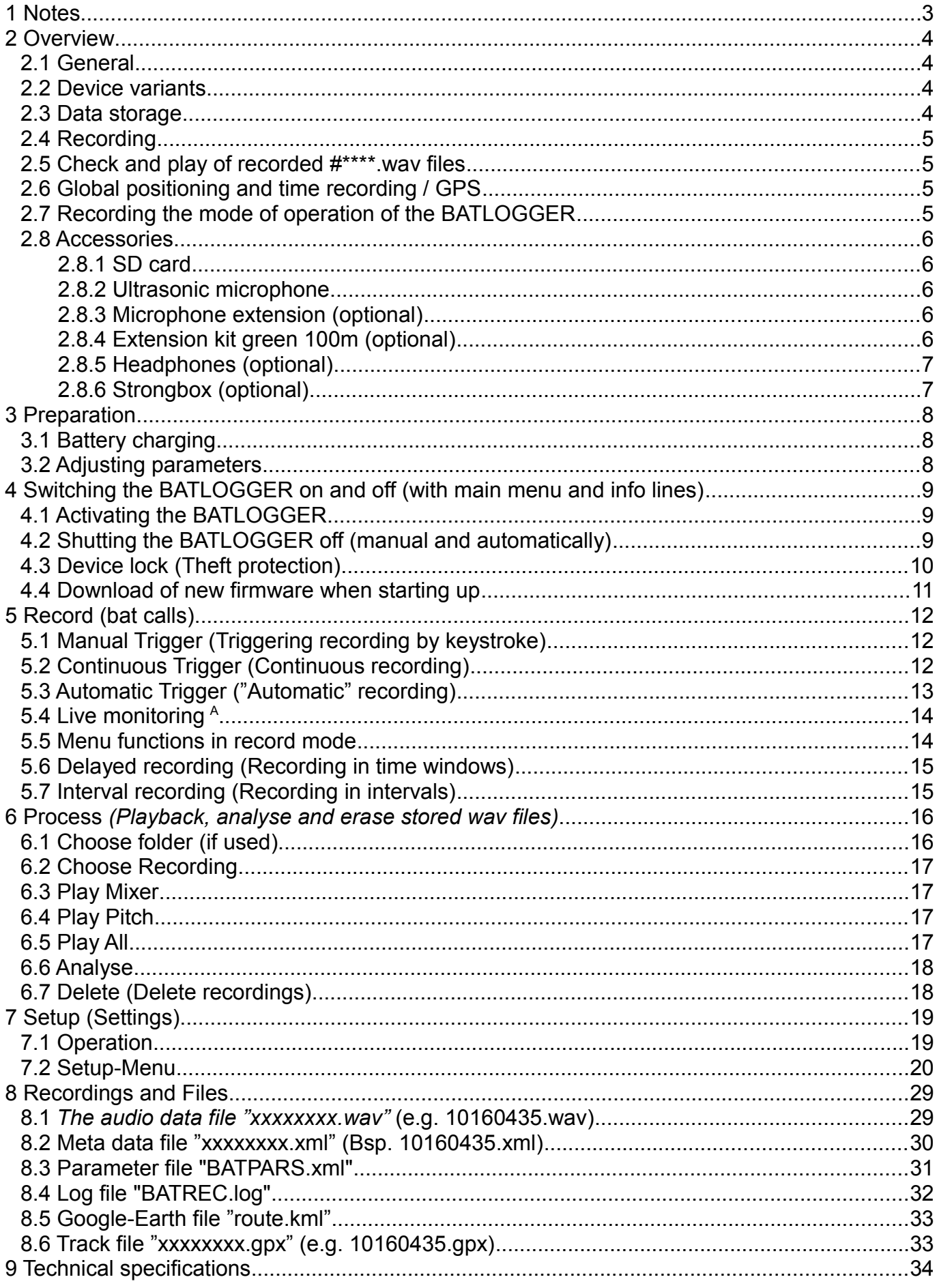

# <span id="page-2-0"></span>**1 Notes**

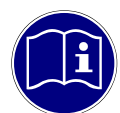

**Development:** The BATLOGGER was developed in a cooperation of the Swiss Federal Research Institute [WSL](http://www.wsl.ch/fe/biodiversitaet/produkte/batscope/) and the University of Applied Sciences Northwestern Switzerland FHNW, with financial help from the Environmental Research of the Swiss Federal Office for the Environment FOEN.

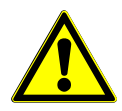

**Environmental conditions:** The BATLOGGER is housed in a robust synthetic case for measuring devices, ant it is operated through a polyester foil keyboard. With the many openings for GPS, microphone, memory card, charging plug etc., it does only reach imperviousness level IP 30 and therefore is not protected against water. When used in the field, unobserved and for extended periods of time, the logger should be stowed in a waterproof box (Strongbox Part # 212.006 .. 008) or bag, with the microphone externally connected through a cable.

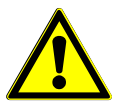

**Microphone / Ultrasonic sensor:** An active electret microphone is used as plug-in ultrasound sensor. Attention has to be payed to a proper fitting of the microphone in its plug. The microphone itself can be damaged by water. It must be protected from rain and extreme humidity, and it requires corresponding positioning. For special recording purposes, the microphone can be connected with the logger through a shielded stereo audio cable of no more than 2 m length.

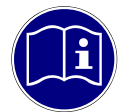

Speaker<sup>[A](#page-34-0)</sup>: The speaker can also be used for monitoring during recording. Depending on environment and volume this may lead to acoustic feedback (loud whistling). In this case, reduce the volume and hold the BATLOGGER further away from reflecting objects such as walls or your own body or use headphones.

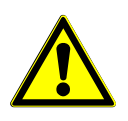

**Li-Ion battery:** The internal power is provided by a lithium-ion battery of 3,6 V and 4600 mAh. When transporting and storing several BATLOGGERs together, the corresponding regulations have to be followed.

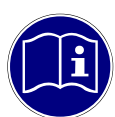

**Storage media SD – card:** The BATLOGGER uses SD / SDHC /SDXC cards with FAT32 file system as storage media. Test have shown, that cards of different vendors may vary in writing and erasing speed. We refrain from giving recommendations for specific products or vendors, as offered sizes and technologies change constantly, which may also influence card performance.

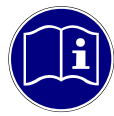

**GPS receiver:** GPS requires a direct line of sight between the receiver and the satellites. If an object is within direct path, the accuracy suffers due to reflections and attenuation of the signals. This is particularly problematic in urban areas, in valleys and on mountain slopes. Even smaller objects (tree cover, roof, human body) can lead to reflections and attenuation. For accurate positioning it is therefore essential to have unobstructed view to the sky.

#### **Legende for display illustrations:**

On the following pages the operation of the BATLOGGER is explained using symbolic representations of the LCD display. The illustrations are only for the sake of clarity and understanding, and do not necessarily reflect what you see on the device.

Display symbology (default settings) in the following explanations:

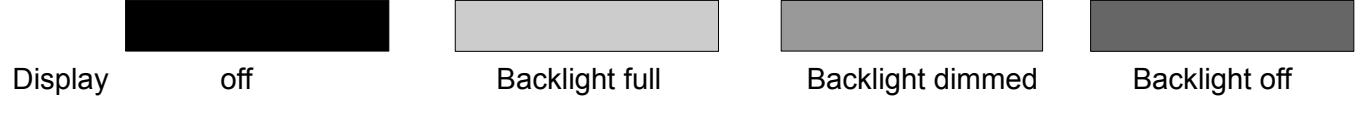

# <span id="page-3-0"></span>**2 Overview**

#### <span id="page-3-1"></span>*2.1 General*

The BATLOGGER is a data logger, which records ultrasound vocalisations of bats in real-time, and stores them for later processing on a SD / SDHC memory card (real-time recording system).

In a real-time recording system, the ultrasonic signal is digitized directly without change and with high sampling rate. Hereby the BATLOGGER continuously analyses the signal and only stores it to the SD card when bat activity is detected. The Signal is recorded to internal RAM and subsequently, if certain criteria is fulfilled stored , as recording files (sequences of echolocation calls) onto SD card.

Apart from the bat calls, which are stored as WAVE files, additional information is written in text format into a ".xml" file, which stores all the settings of the BATLOGGER at the time of recording, including time, date and location of the recording (GPS data), and the temperature of the logger.

To allow a later overview over all deployments of the BATLOGGER, its operating state is being written to a "LOG" file on the SD card.

The BATLOGGER is thus especially suitable for autonomous operation and long-term monitoring.

#### <span id="page-3-2"></span>*2.2 Device variants*

The BATLOGGER is offered in a slightly extended version since the end of 2012 (Model: BATLOGGER M). It additionally includes an integrated mixer for live monitoring of the bat calls during recording. BATLOGGER M has speaker holes on the top, 3-line display and has Part #: 212.013 on the nameplate.

Since mid-2014 BATLOGGER M uses next to GPS also GLONASS satellites to determine position. In these devises, the receiving antenna is located inside the unit.

Since serial number XXXX-2000 BATLOGGER M contains a relays to disconnect power supply during recording. In this manual the term BATLOGGER M and BATLOGGER is used synonymously.

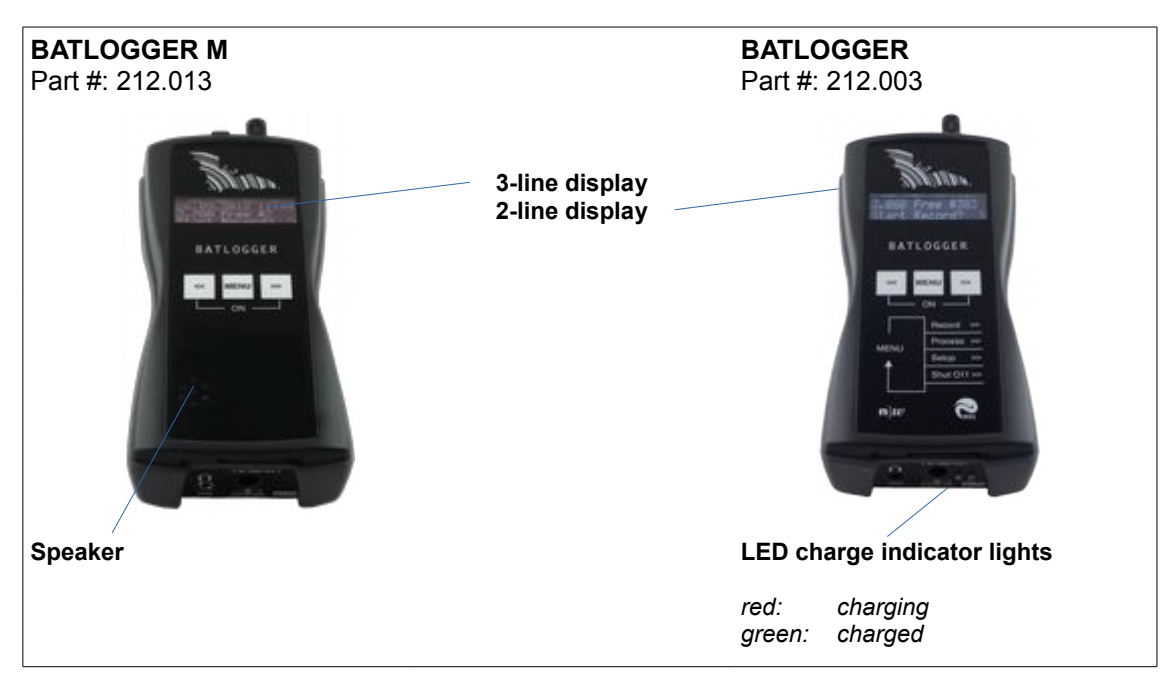

#### <span id="page-3-3"></span>*2.3 Data storage*

The audio files are stored on memory card as  $\#***$  wav files (where  $\#$  = 4 digit serial number of the BATLOGGER), with consecutive numbering (\*\*\*\*). For every #\*\*\*\*.wav file, an #\*\*\*\*.xml file is stored, which contains all parameter settings, date, time, geographic position and temperature at the time of recording of the corresponding WAVE file. Ultrasound data of the microphone are first written to the internal Random Access Memory (RAM) of the BATLOGGER. After termination of a single recording sequences (*Recording...)*, the data are stored automatically from RAM to the SD card (S*aving... #\*\*\*\*.wav)*. During this storage time (duration depends on file size and card type), the BATLOGGER is blocked.

#### <span id="page-4-0"></span>*2.4 Recording*

The BATLOGGER can be operated in different ways. As a basic principle, when the logger is in "Record" mode, the signal from the microphone is constantly written to internal RAM (*Sampling...)*.

If the BATLOGGER is set for **continuous recording**, the RAM is filled with data and thereafter data are written to the memory card. As the loggers RAM is limited to 32 MB, the length of a single recording sequence can not exceed approx. 53 seconds, but can be set to less. Subsequently this recording sequence will be written as #\*\*\*\*.wav file to the SD card and a new recording will start, thereby overwriting data in RAM. The time required for data storage to the memory card is largely depending on the file size but also on the type of card. In general the writing of the file should require significantly less time than the recording itself.

In **manual recording** the triggering has to be performed through the key pad and may also be stopped this way. If a manual stop does not occur, the recording will stop automatically after a user selectable manual trigger time (default = 10 sec), and the  $\#***$  wav file be written to memory card.

In **automatic recording** the signal from the microphone is constantly monitored and the recording started automatically, when a triggering event is registered (detected ultrasound signal). The duration of such recordings depends on the presence of the triggering criteria. The default setting allow for a recording duration which includes 0.5 seconds before the first and 1 second after the last trigger event (pre- and post-trigger). With the default settings, the shortest recording duration is therefore 1.5 seconds, which corresponds to roughly 1 MB of data on the SD card.

#### <span id="page-4-1"></span>*2.5 Check and play of recorded #\*\*\*\*.wav files*

For immediate control, single stored audio files can be replayed through headphones or speaker<sup>[A](#page-34-0)</sup> in mixer or time expansion mode. Ultrasound signals are transformed to audible range, in time expansion slowed down by a user selectable factor x (default  $x = 10$ ). A stored sequence therefore requires an x-fold playback time of the original recording to monitor. Only recorded files can be played back and listened to. Additionally recording details of a file such as date, time, length, peak frequency and more can be displayed.

Single recordings on the memory card can also be erased through this mode. Erasing the complete memory card must be achieved by formatting it (Settings menu).

#### <span id="page-4-2"></span>*2.6 Global positioning and time recording / GPS*

The BATLOGGER is equipped with a GPS receiver. Its positioning and time data are stored in parallel to the #\*\*\*\*.wav file in a corresponding #\*\*\*\*.xml file, and into a Google-Earth -.kml file. Further on, the travelled track can be recorded to a GPX file.

If no GPS reception is possible, a manual position can be setup (see page [20\)](#page-19-0). It will then be stored together with the recording data. It is also possible to navigate to this position by using the GPS status display ("Show Status"). There the distance and heading from the current position to the manual position is displayed continuously (find starting point again, Geocaching, ...).

#### <span id="page-4-3"></span>*2.7 Recording the mode of operation of the BATLOGGER*

For later control of a BATLOGGER's state, its mode of operation is sequentially written to memory card into a separate "log"-File (BATREC.log). This "BATREC.log" file is constantly added to, and will not be overwritten. However, formatting the SD card will also erase this log file.

#### <span id="page-5-0"></span>*2.8 Accessories*

#### <span id="page-5-1"></span>**2.8.1 SD card**

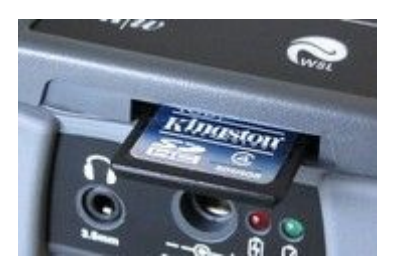

- For data storage a removable SD / SDHC / SDXC card up to 128 GB card size is used (32 MB to 128 GB tested). When the term "SD card" is used, always an SD / SDHC / SDXC card is meant. The card must be formatted as FAT32.
- SD cards larger than 32 GB (SDXC cards) may be formatted with exFAT upon delivery and must be formatted by the BATLOGGER with FAT32 before use. To do this insert the SD card into the BATLOGGERs memory card slot and turn it on the BATLOGGER. You will be asked whether the card should be formatted. Press  $\vert \mathbf{w} \vert$  to format and confirm with  $\vert \mathbf{w} \vert \vert \mathbf{w} \vert$ .

CAUTION: All data on the SD card will be deleted.

- The SD card must be inserted into the memory card slot until it clicks into place before turning on the BATLOGGER. To remove the SD card, turn off the BATLOGGER and press the SD card in gently. The SD card pops out and can be removed.
- SD cards may have a write protect switch that prevents writing to the cards when the switch is on LOCK.
- A recent version of BATPARS Editor software (Windows and Mac) is stored on the included SD card. The executable file is in directory Software/BATPARS and can be started from there directly. Installation is not required.
- <span id="page-5-2"></span>• A recent version of BatExplorer PC software is stored on the included SD card. It must be installed on the computer before first use. It can be found in the directory Software/BatExplorer.

#### **2.8.2 Ultrasonic microphone**

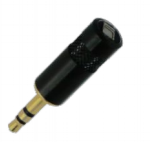

As ultrasonic sensor a pluggable active electret microphone is used. The microphone must be plugged into the corresponding microphone jack on top of the device before use. Please make sure the microphone is plugged in completely until dead stop to ensure maximum contact.

Different microphone types can be used:

- Ultrasonic microphone (Part # 212.215)
- MEMS-Electret technology, omnidirectional
- 
- Ultrasonic microphone FG black (Part # 212.233) Electret condenser technology, omnidirectional, good weather resistance When using it with a B[A](#page-34-0)TLOGGER (Part # 212.003)  $^{\text{A}}$ , an extension cable (see below) must be used. With a BATLOGGER M (Part # 212.013) this is not needed.

If the microphone is damaged, it can be replaced with a new, functional replacement microphone (Part # 212.215 or Part # 212.233).

#### **2.8.3 Microphone extension (optional)**

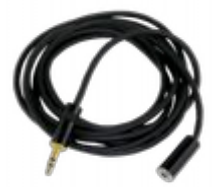

<span id="page-5-3"></span>For special recordings a commercially available, shielded audio cable (stereo) up to about 2m length may be inserted between BATLOGGER and microphone (Microphone extension Part # 212.004).

#### **2.8.4 Extension kit green 100m (optional)**

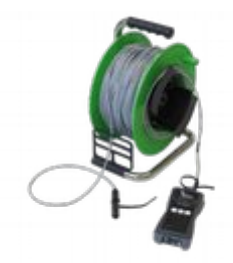

<span id="page-5-4"></span>In order to record at greater distance to the BATLOGGER the extension kit green 100m can be used instead of the supplied microphone. The special microphone FG green can be located up to 100 meters away. For example , it is possible to attach the microphone on the top of a measuring mast, while the BATLOGGER can be placed protected and easily accessible on the ground.

(Extension kit green 100 Part # 212.015)

1. Insert the cables plug into the microphone jack of the BATLOGGER

- 2. If needed: Loosen the grounding wire from the cable, strip and contact it with appropriate means to ground.
- 3. Insert the ultrasonic microphone FG green into the protective tube. Make sure the microphone is plugged in completely until dead stop to ensure maximum contact.
- 4. Place and fasten the protective tube at the recording location. The protective tube may not be placed with the opening upwards, as otherwise rain or moisture can collect in the tube and the microphone may be damaged. It is advised to install it horizontally or with the opening slightly downwards.

If used together with a StrongBox (see below), the cables plug must be inserted into the protective tube of the StrongBox.

#### **2.8.5 Headphones (optional)**

<span id="page-6-0"></span>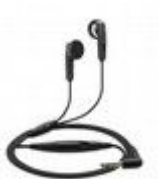

To listen to recordings a standard headphone with 3.5mm plug is used (Part # 212.012). Plug your headphone into the headphone jack and adjust the volume to a comfortable level in the Setup menu (see also below).

#### <span id="page-6-1"></span>**2.8.6 Strongbox (optional)**

The Strongbox (Part # 212.006 .. 008) provides long-term surveillance and monitoring of bat habitats. It protects the BATLOGGER against weather and allows to run it independently up to 19 nights.

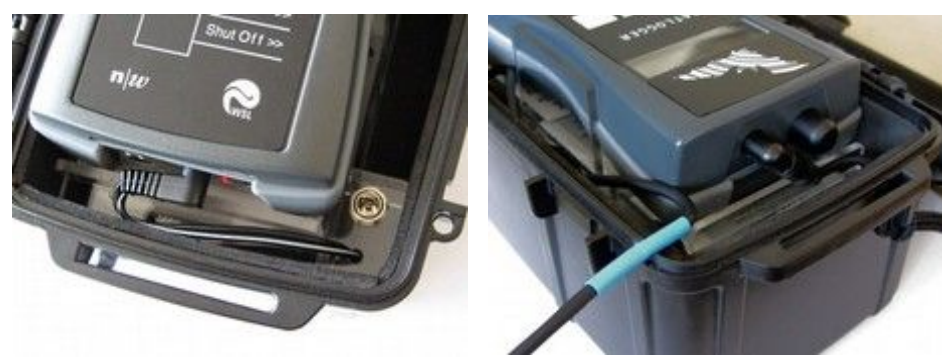

Before using the Strongbox its battery must be fully charged with the special charger supplied.

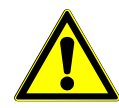

Only the charger supplied must be used with the Strongbox, not the BATLOGGER power supply. Please refer to the instructions of the charger.

Using the BATLOGGER with the Strongbox:

- 1. Remove the ultrasonic microphone from the BATLOGGER.
- 2. Plug in the power plug of the Strongbox into the power supply connector of the BATLOGGER.
- 3. Plug in the microphone extension cable into the microphone jack of the BATLOGGER.
- 4. Plug in the ultrasonic microphone into the protective tube of the microphone extension. Make sure the microphone is plugged in completely until dead stop to ensure maximum contact. To remove the microphone from the protective tube, insert the included hose through the microphone and pull the hose with the microphone out of the tube gently.
- 5. Place the BATLOGGER into the Strongbox.
- 6. Turn on the BATLOGGER and put it into record mode. Settings to trigger and recording time windows are shown below.
- 7. Close the Strongbox. The microphone extension cable must be clamped into the provided opening of the Strongbox on the blue-clad parts of the cable. Take care that the Strongbox is closed completely to ensure proper sealing.

# <span id="page-7-0"></span>**3 Preparation**

#### <span id="page-7-1"></span>*3.1 Battery charging*

Upon delivery the battery of the BATLOGGER may not be fully charged. Please charge the battery before first use.

- 1. Connect the supplied AC adapter to the BATLOGGER's power supply connector.
- 2. Plug the AC adapter into a power outlet.
- 3. Charging begins when the charging indicator lights red or, for BATLOGGER M, "charging..." is displayed.
- 4. Charging is complete when the charging indicator turns green or, for BATLOGGER M, "charged" is displayed. The charging time can take several hours, depending on the state of charge.

Note: The BATLOGGER can also be operated with the AC adapter connected to e.g. extend the operation time.

#### <span id="page-7-2"></span>*3.2 Adjusting parameters*

Basically the BATLOGGER can be used directly with factory settings. For some applications such as long-term monitoring parameters must be adapted accordingly.

Ideally, adjusting BATLOGGER parameters should take place before use, directly on a PC or Mac.

- 1. Insert the supplied SD card into the memory card reader of your computer and start the BATPARS editor software directly from the SD card.
- 2. Open the file "BATPARS.xml" which is stored in the root directory of the SD card by clicking the "Open..." button.
- 3. Change parameters as needed. e.g. set capture time window (schedule) for long-term monitoring and directly check programmed times in advance.
- 4. Save the parameter file by clicking \*Save\*. The parameters are now on the SD card.
- 5. Close the BATPARS editor software with "Close".
- 6. Insert the SD card now in the BATLOGGER. The parameters are now loaded at startup.

See also on page [20](#page-19-0) and page [31.](#page-30-0)

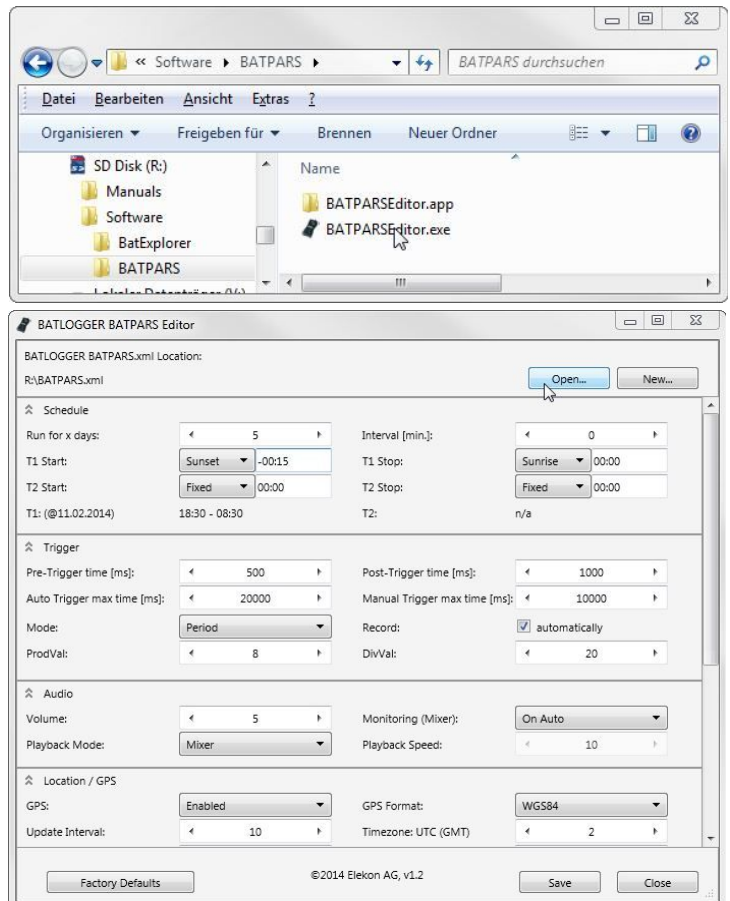

## <span id="page-8-0"></span>**4 Switching the BATLOGGER on and off** (with main menu and info lines)

## <span id="page-8-1"></span>*4.1 Activating the BATLOGGER*

*"***Power Off"** The BATLOGGER is switched off.

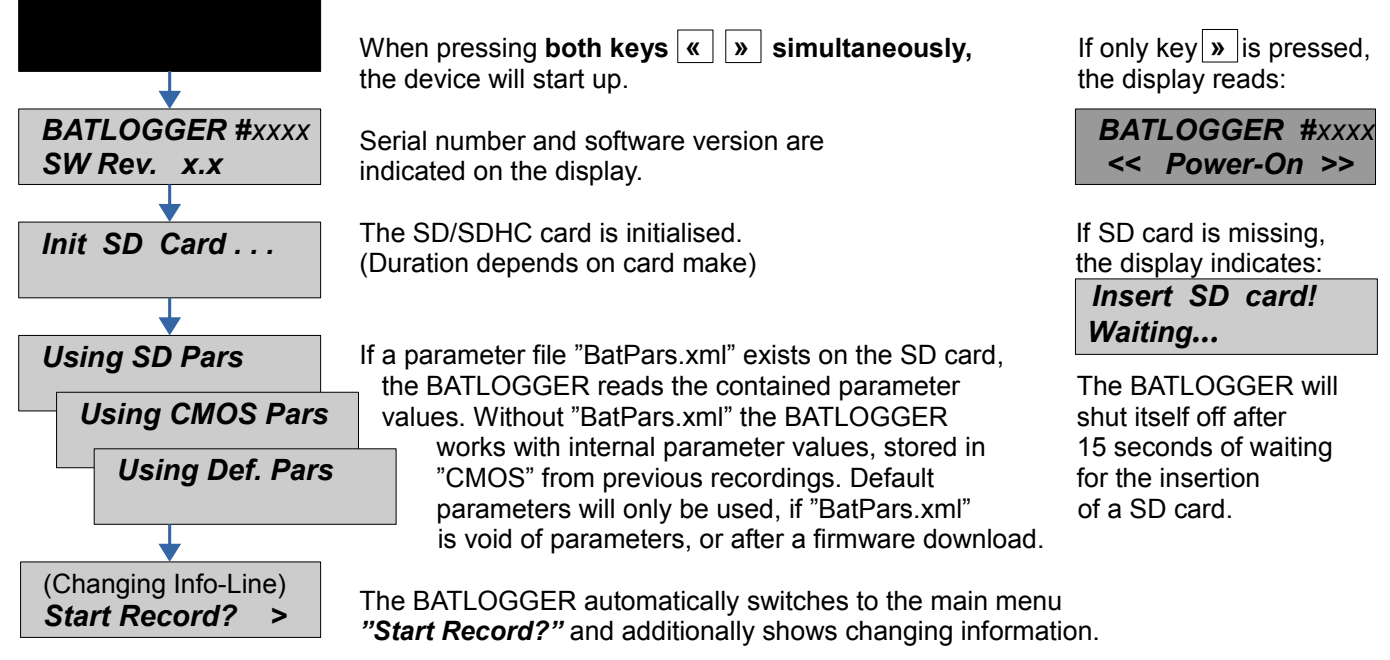

#### **Main menu with info lines**

Main menu points: During recording operation, the first line(s) of the display

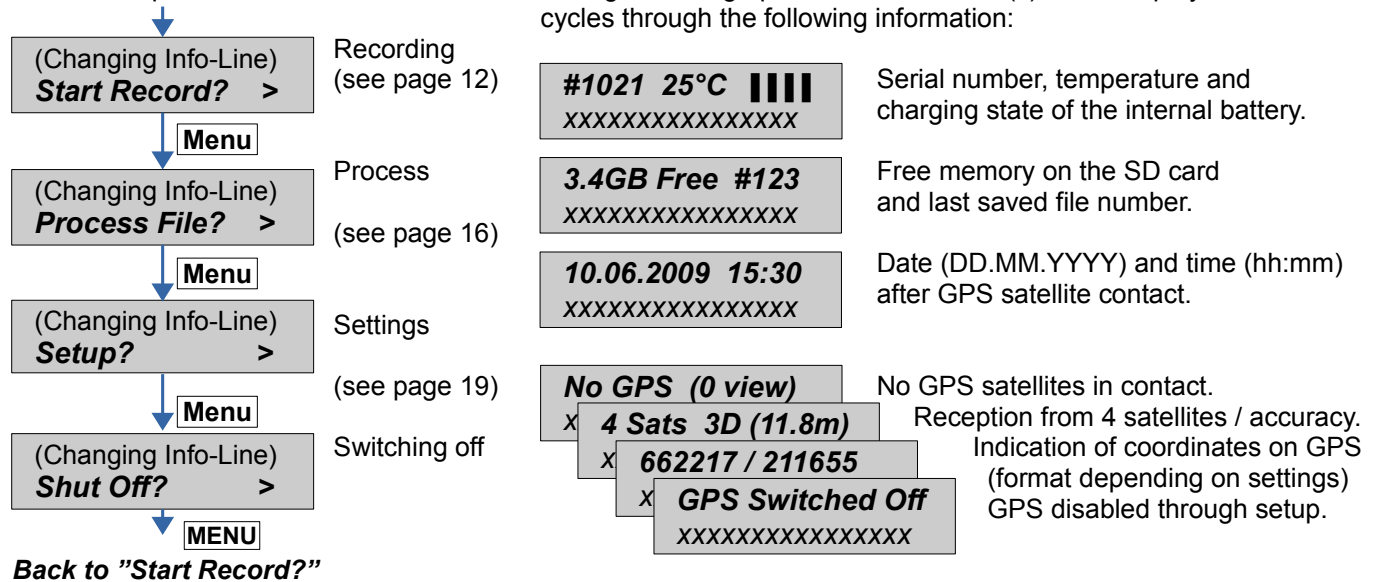

#### <span id="page-8-2"></span>*4.2 Shutting the BATLOGGER off (manual and automatically)*

**Press key Menu in the main menu until "Shut Off?" appears.** 

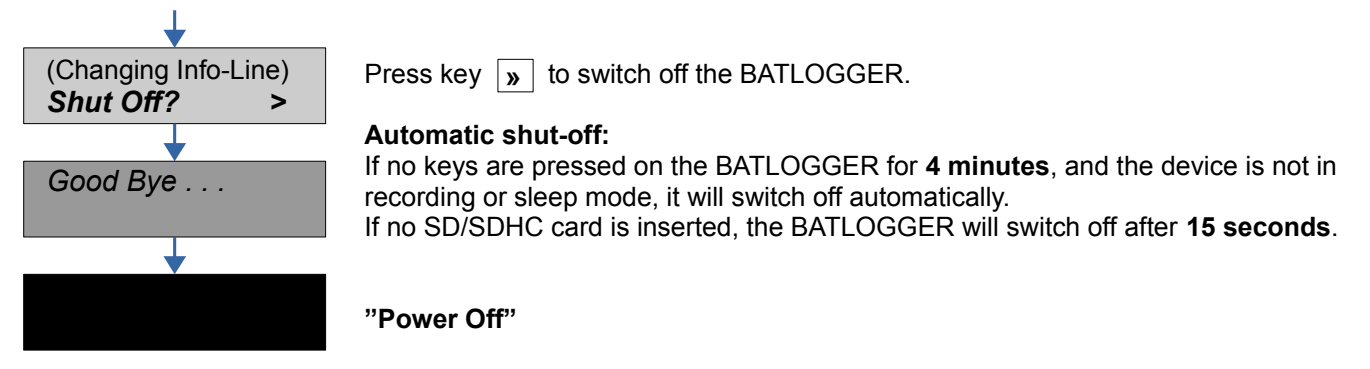

## <span id="page-9-1"></span><span id="page-9-0"></span>*4.3 Device lock (Theft protection)*

If device lock is enabled (see page [20\)](#page-19-0), on device start-up or wakeup, the correct PIN must be entered before the device can be used.

The device lock can be used to prevent manipulations on a running unattended device or to leave the device unusable and thus unattractive for possible thieves.

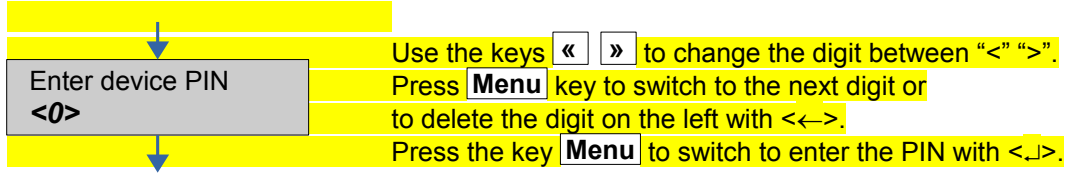

When the correct PIN was entered, the device will start up as usual.

When an incorrect PIN was entered, the device will turn off. After 5 incorrect attempts, the device is blocked and needs to be unblocked with the PUK (Personal unblock key). Contact Elekon AG to get the PUK.

#### <span id="page-10-0"></span>*4.4 Download of new firmware when starting up*

Download possible new firmware version from the BATLOGGER-Homepage [www.batlogger.com](http://www.batlogger.com/) and copy it to the SD card.

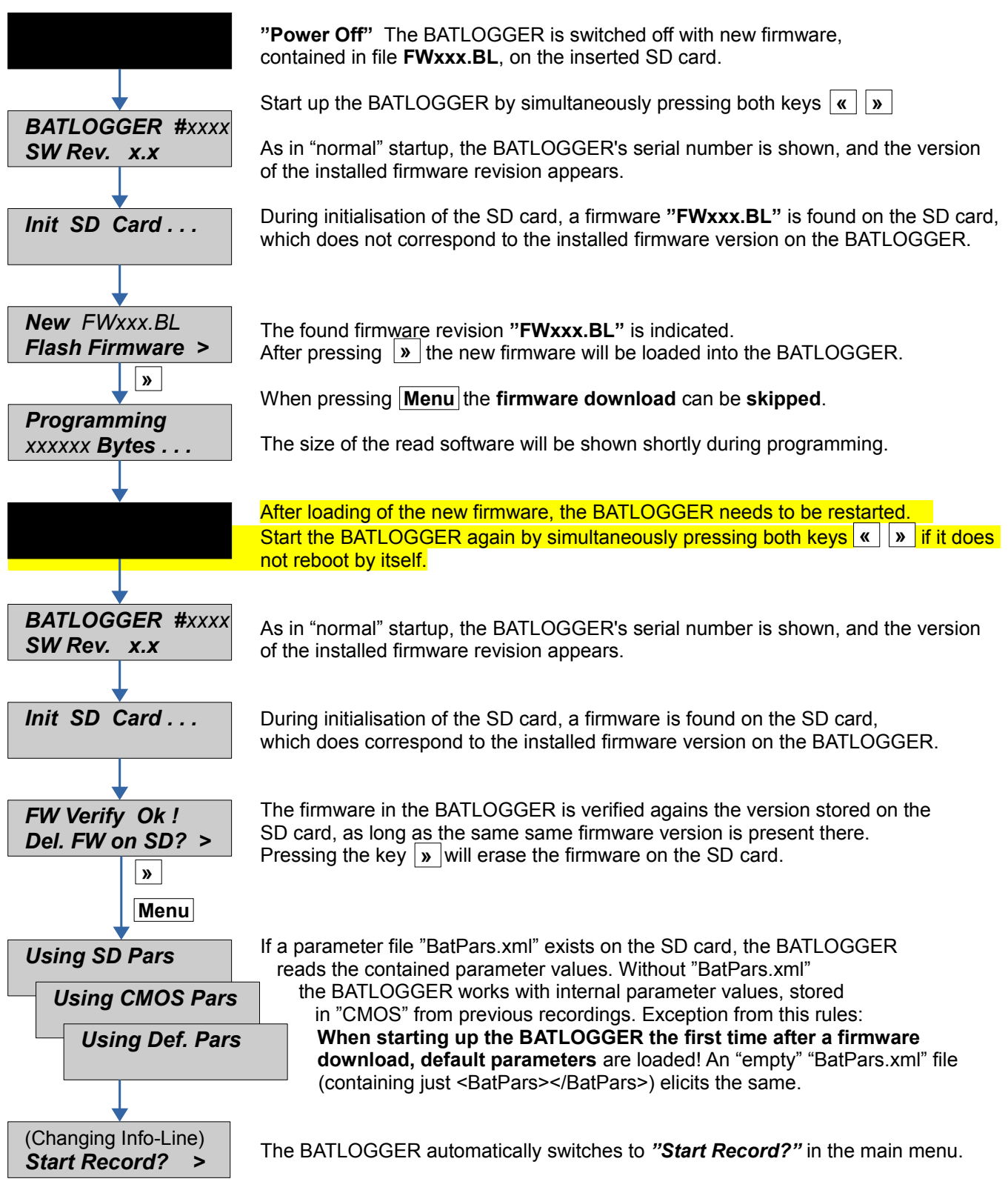

## <span id="page-11-0"></span>**5 Record** (bat calls)

- Recording with automatic and manual trigger
- Continuous recording
- Recording in preset time windows

#### <span id="page-11-1"></span>*5.1 Manual Trigger (Triggering recording by keystroke)*

Proceed with key **Menu** in the main menu to "Start Record".

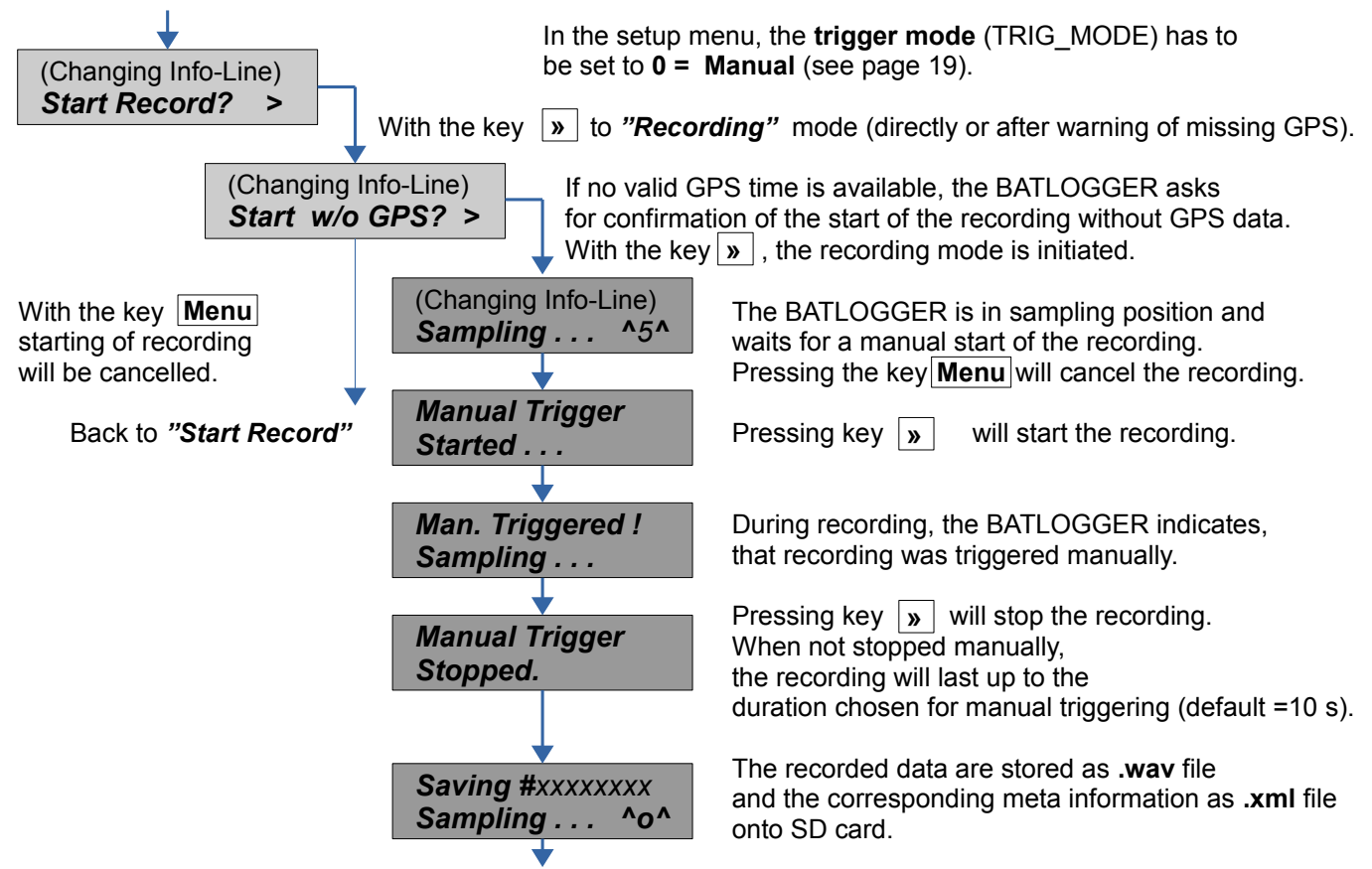

After storage of both data files, the BATLOGGER will switch back to the menu *"Sampling"* . Manual recording can be **cancelled** (back to "Start Record") with the keys Menu and  $\vert \mathbf{v} \vert$ .

#### <span id="page-11-2"></span>*5.2 Continuous Trigger (Continuous recording)*

Proceed with key | Menu | in the main menu to "Start Record".

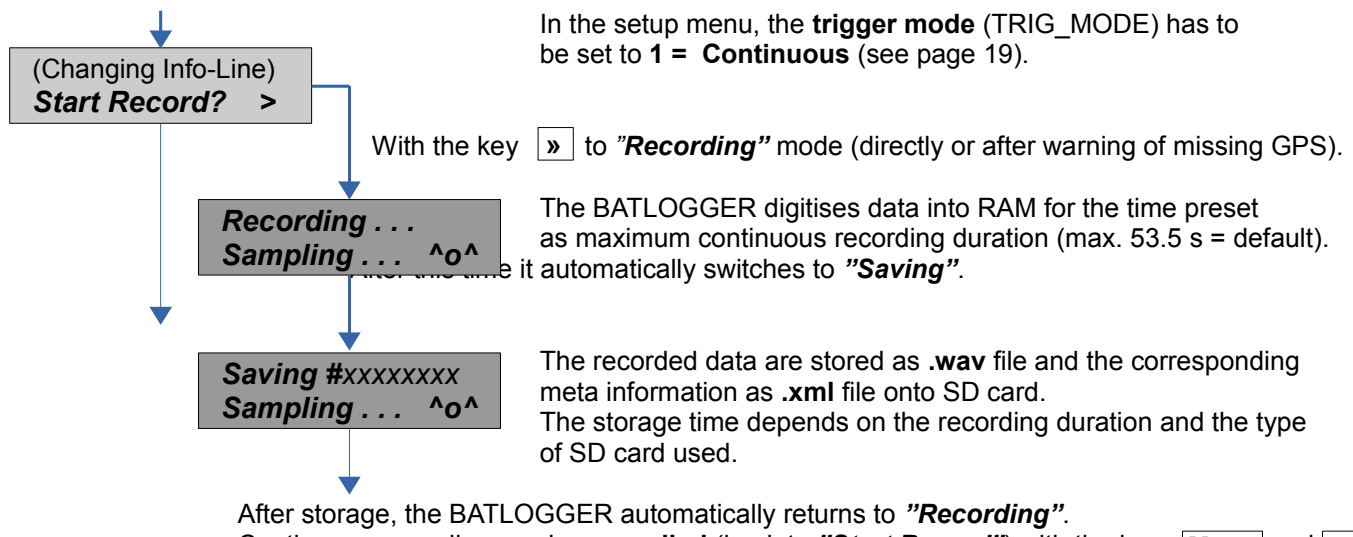

Continuous recording can be **cancelled** (back to "Start Record") with the keys Menu and  $|v|$ .

#### <span id="page-12-0"></span>*5.3 Automatic Trigger ("Automatic" recording)*

Proceed with key **Menu** in the main menu to "Start Record".

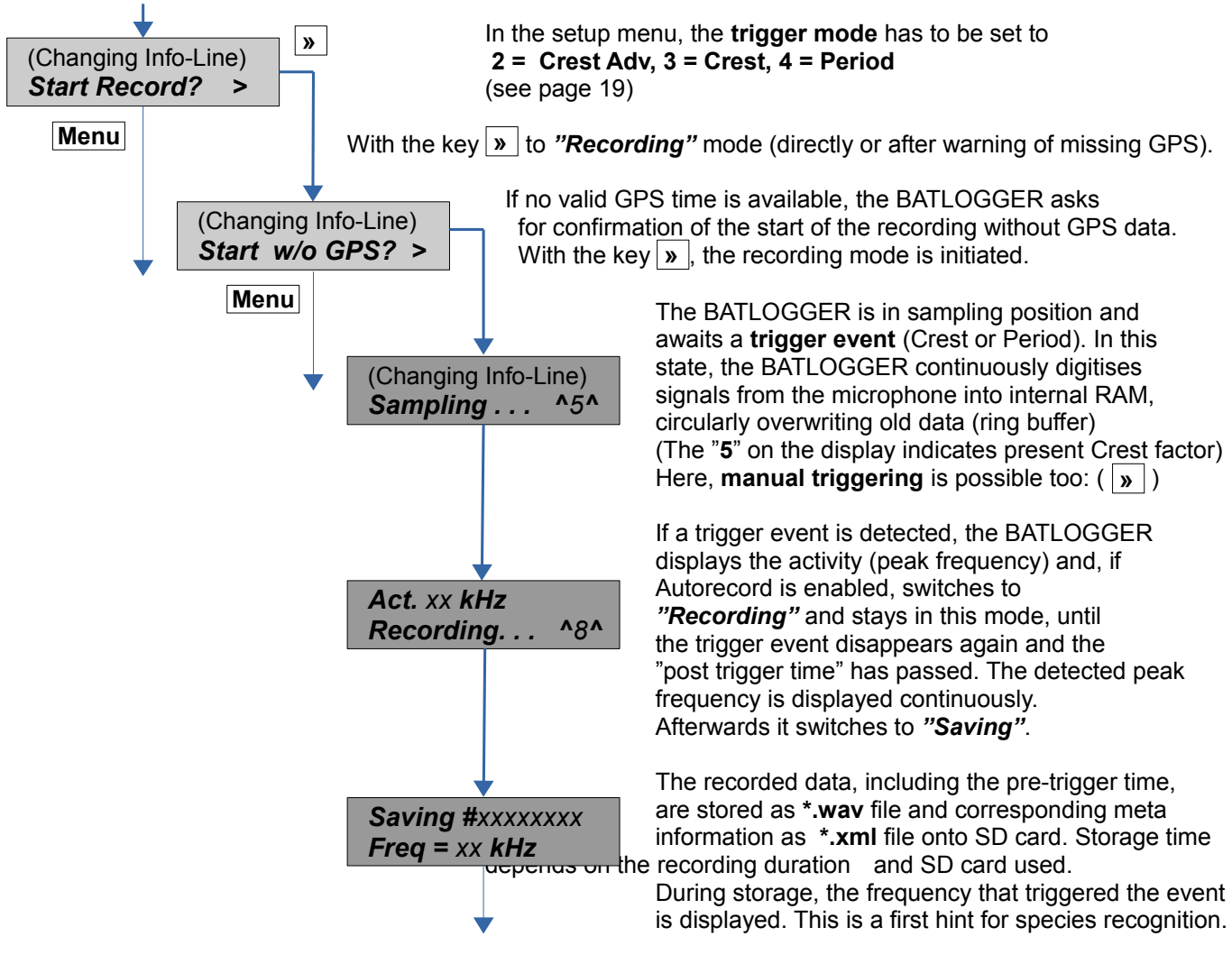

After storage, the BATLOGGER automatically returns to *"Sampling"*. Automatic recording can be **cancelled** (back to "Start Record") with the keys **MENU** and  $\mid \mathbf{w} \mid$ 

#### <span id="page-13-0"></span>*5.4 Live monitoring [A](#page-34-0)*

Is the BATLOGGER in record mode and live monitoring function is enabled (see page [20\)](#page-19-0) the ultrasonic sounds are output live on the speaker or headphones. Here, the bat calls are transformed into audible range after the mixerprinciple (heterodyne).

The volume can be adjusted during operation.

The are two methods to use the live monitoring:

- **Automatic**
- The mixer is adapted automatically and continuously to the currently detected frequency of the calling bat.
- Reset frequency: With the « key the mixer frequency can be reset to 48kHz at any time. This is handy to minimize noise or feedback loops that can occur at low frequencies.
- **Manual**
- The mixer frequency can be set manually.

#### <span id="page-13-1"></span>*5.5 Menu functions in record mode*

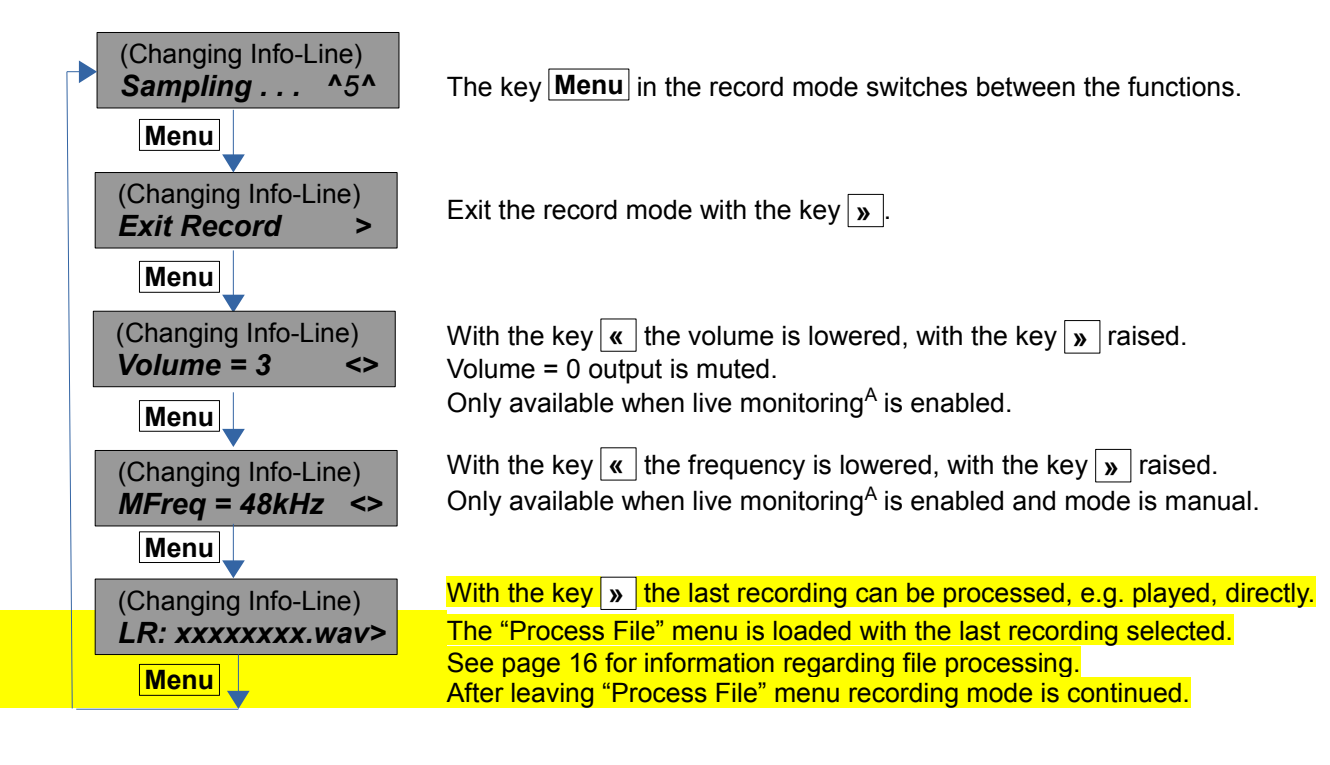

#### <span id="page-14-0"></span>*5.6 Delayed recording (Recording in time windows)*

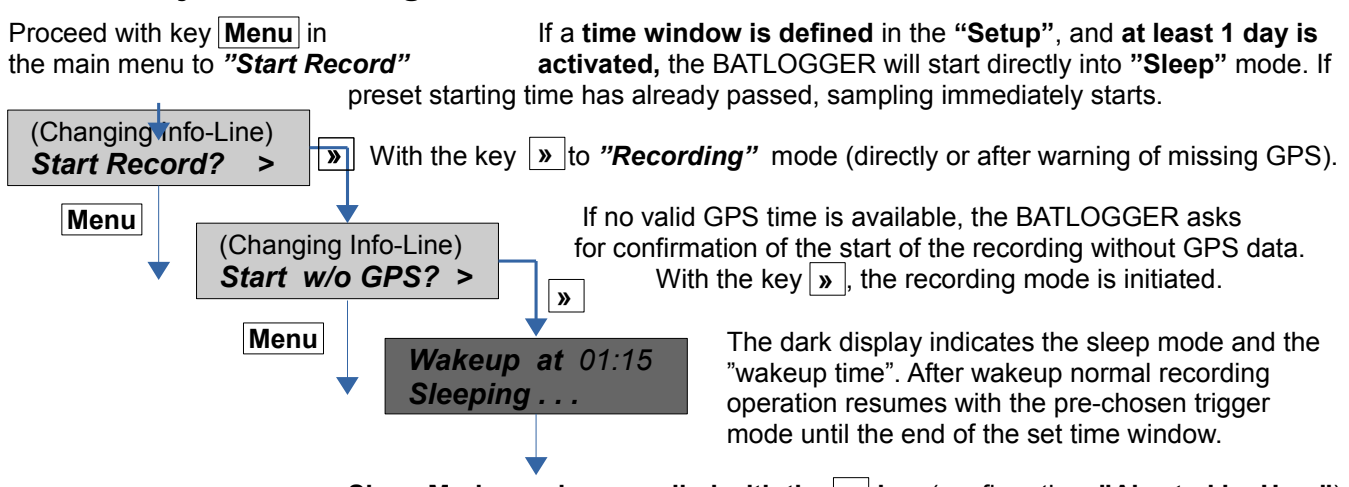

Sleep-Mode can be cancelled with the  $\vert \mathbf{K} \vert$  key (confirmation: "Aborted by User")

The time windows can be configured flexibly. The times can also be set dynamically by the position of the sun (sunrise and sunset).

Example:

- $Nr.$  Days = 2
- T1 Start =  $20:30$  (Sunset) T1 Stop =  $01:30$
- T2 Start = 04:00 T2 Stop = 07:30 (Sunrise + 15min)

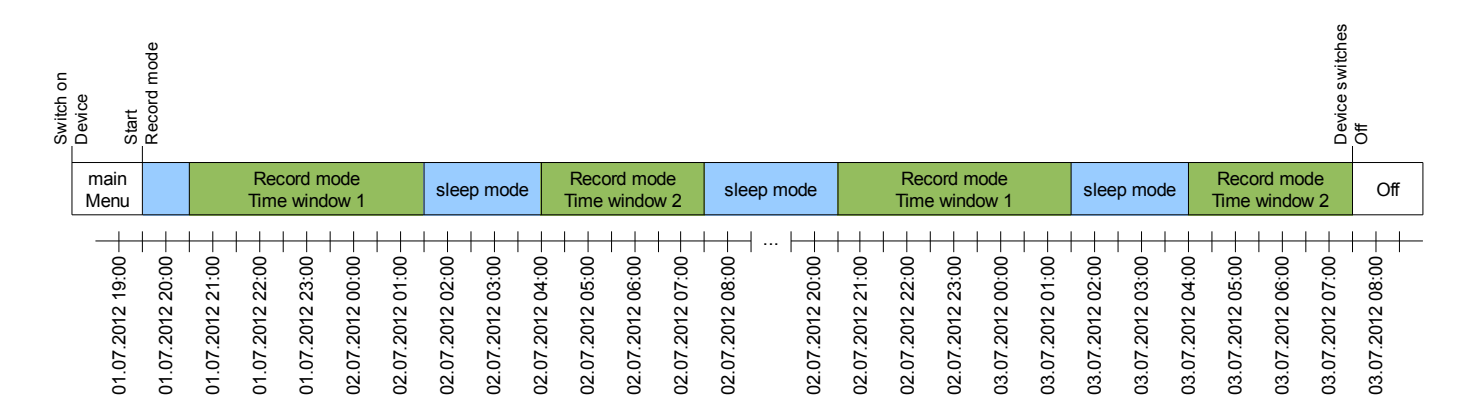

#### <span id="page-14-1"></span>*5.7 Interval recording (Recording in intervals)*

As with time delayed recording time windows have to be defined and a number of days must be set. When also a recording interval is entered, then the BATLOGGER switches to record mode at the start time, but only for a single recording or max. for one minute.

Then further recordings are blocked for the programmed number of minutes ("RecIntyl" / default =  $0 =$  off). This is followed by another record mode. This interval operation continues to the end of the time window. For this interval operation the various trigger modes can be used.

#### Example:

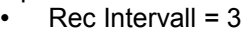

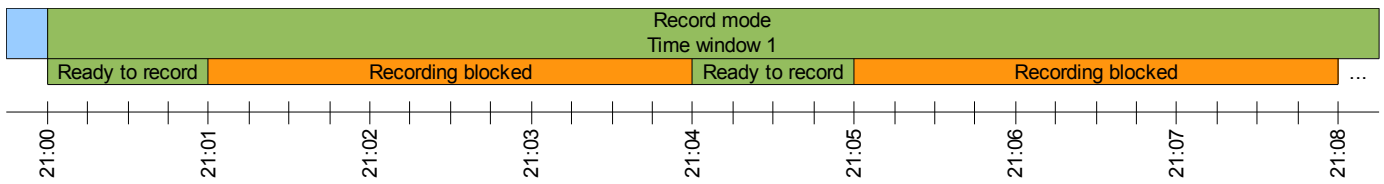

#### <span id="page-15-0"></span>**6 Process** *(Playback, analyse and erase stored wav files)*

Proceed with key |Menu in the main menu to "Process File".

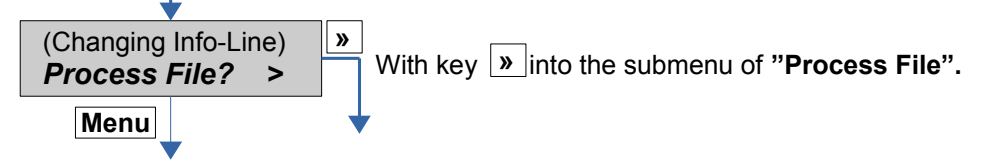

#### *6.1 Choose folder* (if used)

<span id="page-15-1"></span>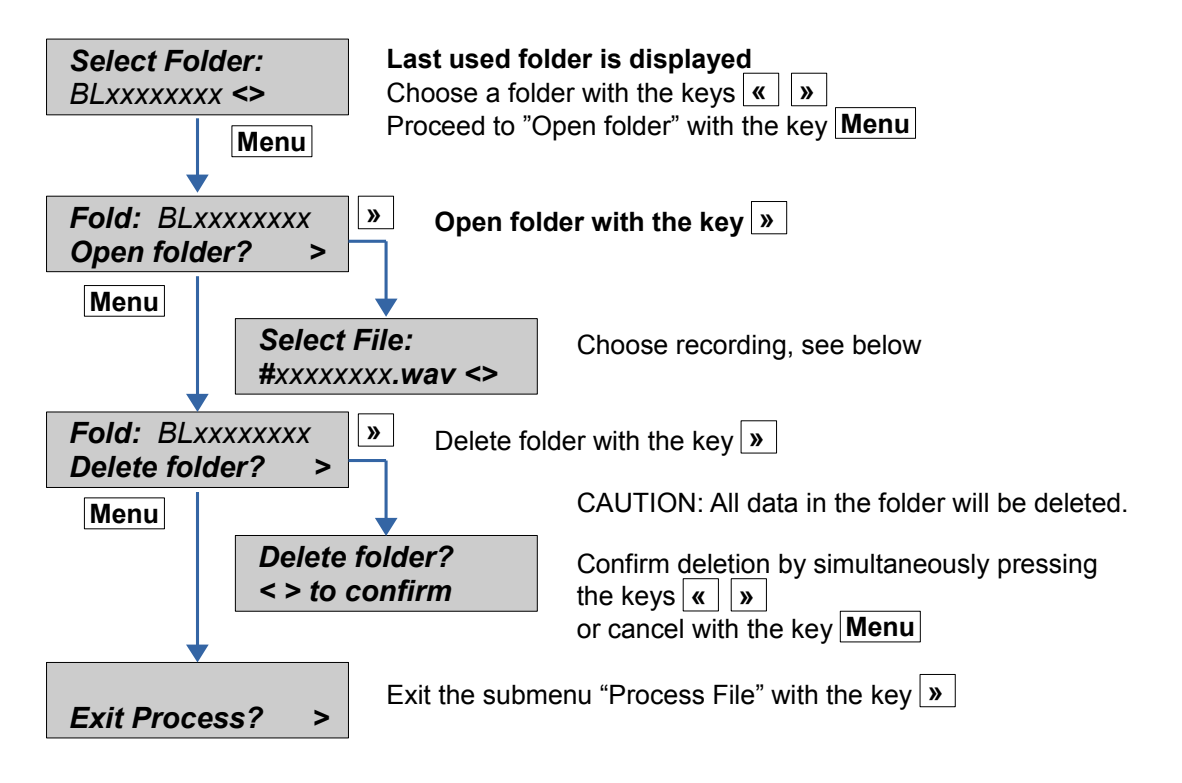

#### <span id="page-16-0"></span>*6.2 Choose Recording*

<span id="page-16-3"></span><span id="page-16-2"></span><span id="page-16-1"></span>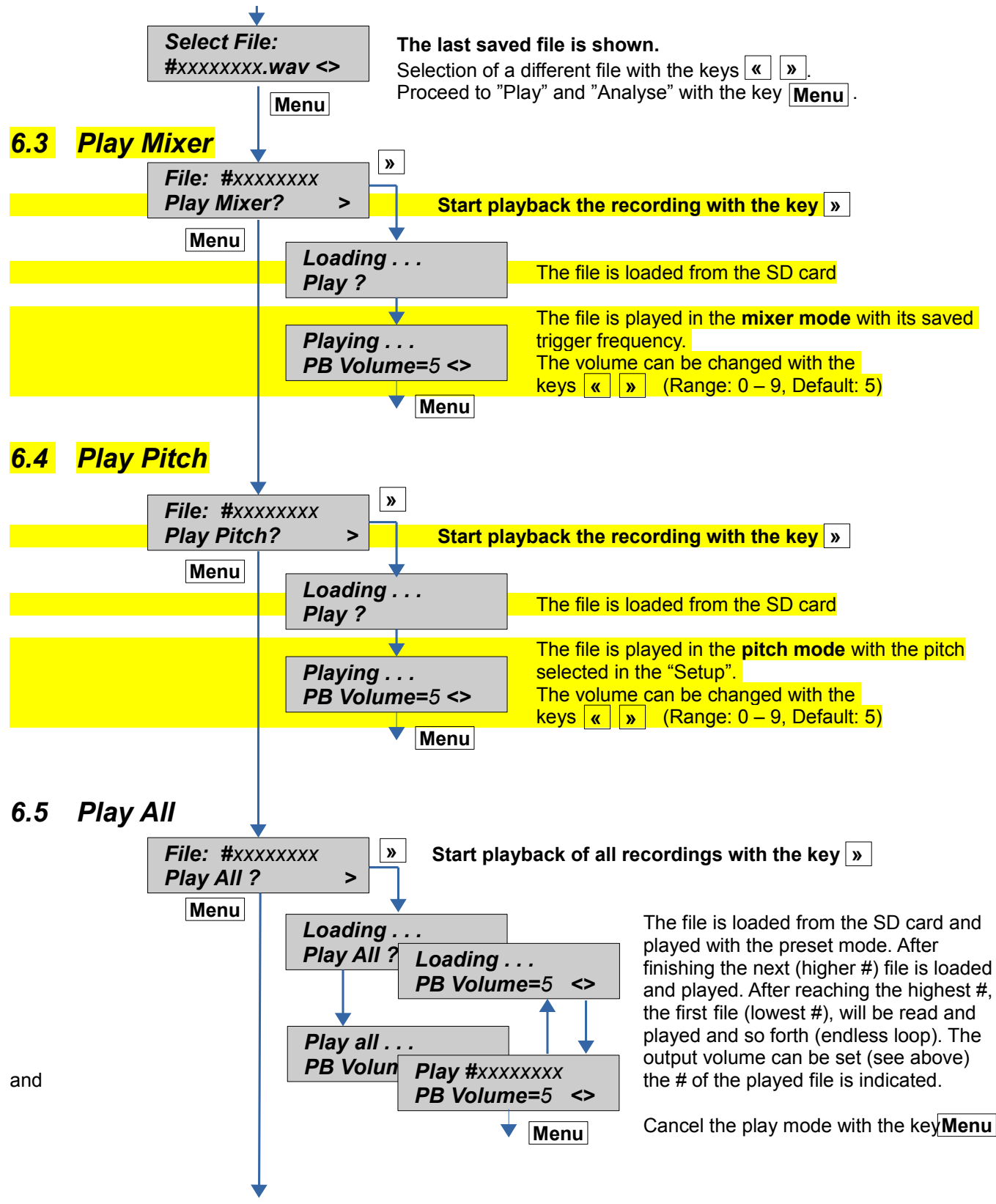

#### <span id="page-17-0"></span>*6.6 Analyse*

<span id="page-17-1"></span>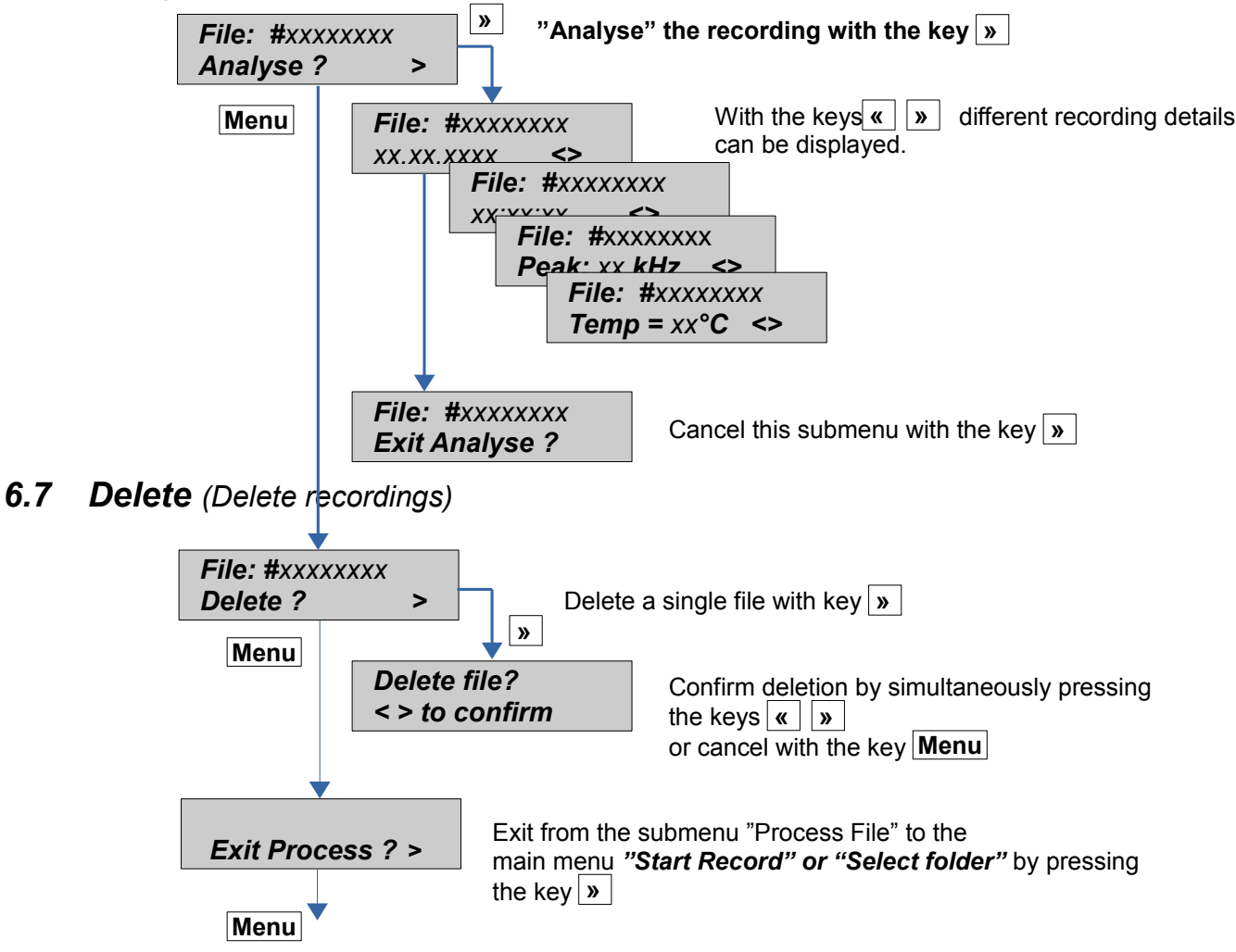

Proceed in the submenu "Process File" with key **Menu** (back to menu point "Select File").

# <span id="page-18-0"></span>**7 Setup (Settings)**

Set parameters for

- Recording time windows (delays), triggers
- GPS, backlight, time zone and audio<br>• SD card and parameter file
- SD card and parameter file

#### <span id="page-18-1"></span>*7.1 Operation*

Proceed with key **Menu** in the main menu to "Setup?"

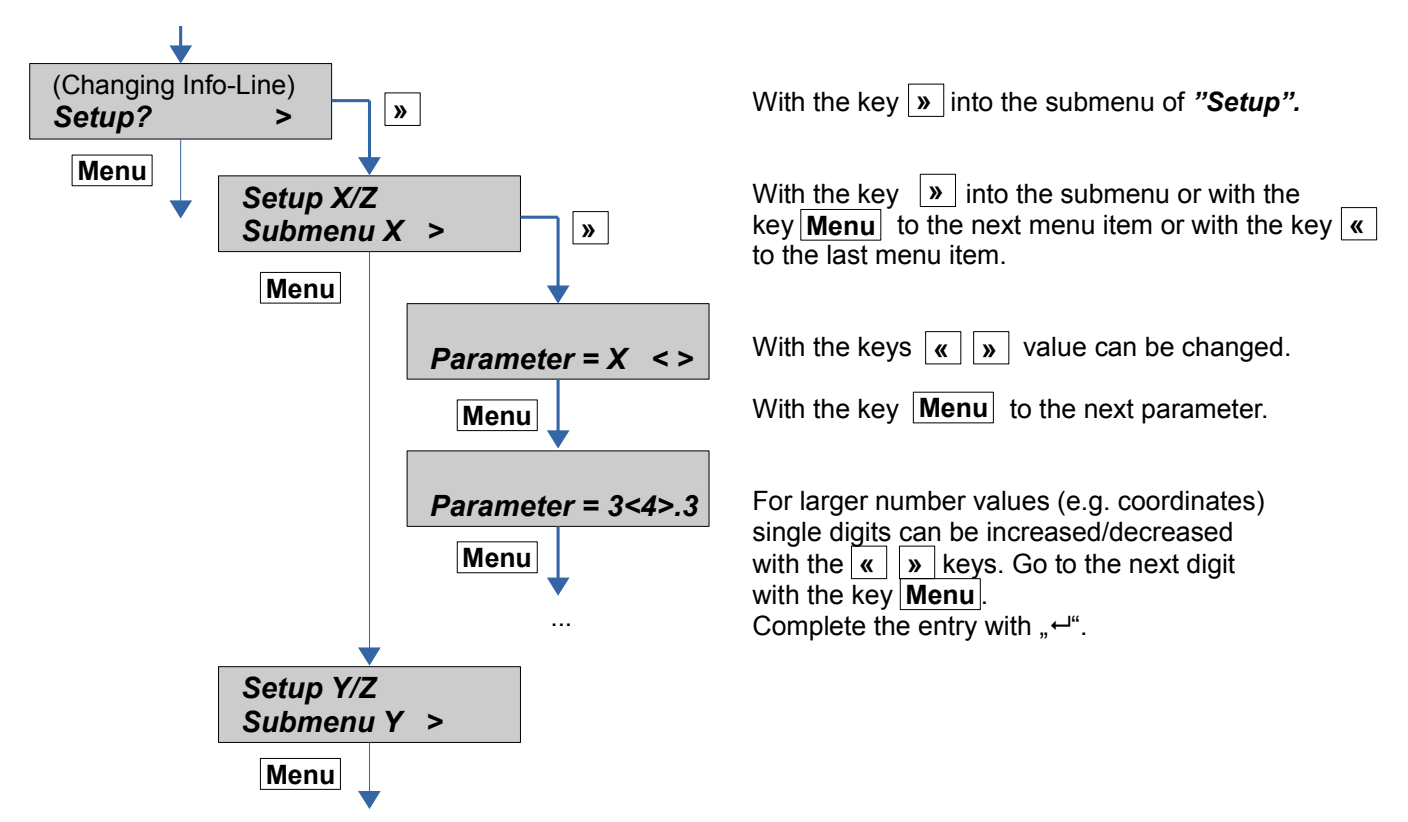

To exit the setup menu the last menu item ("Exit Setup") must be selected.

# *7.2 Setup-Menu*

<span id="page-19-0"></span>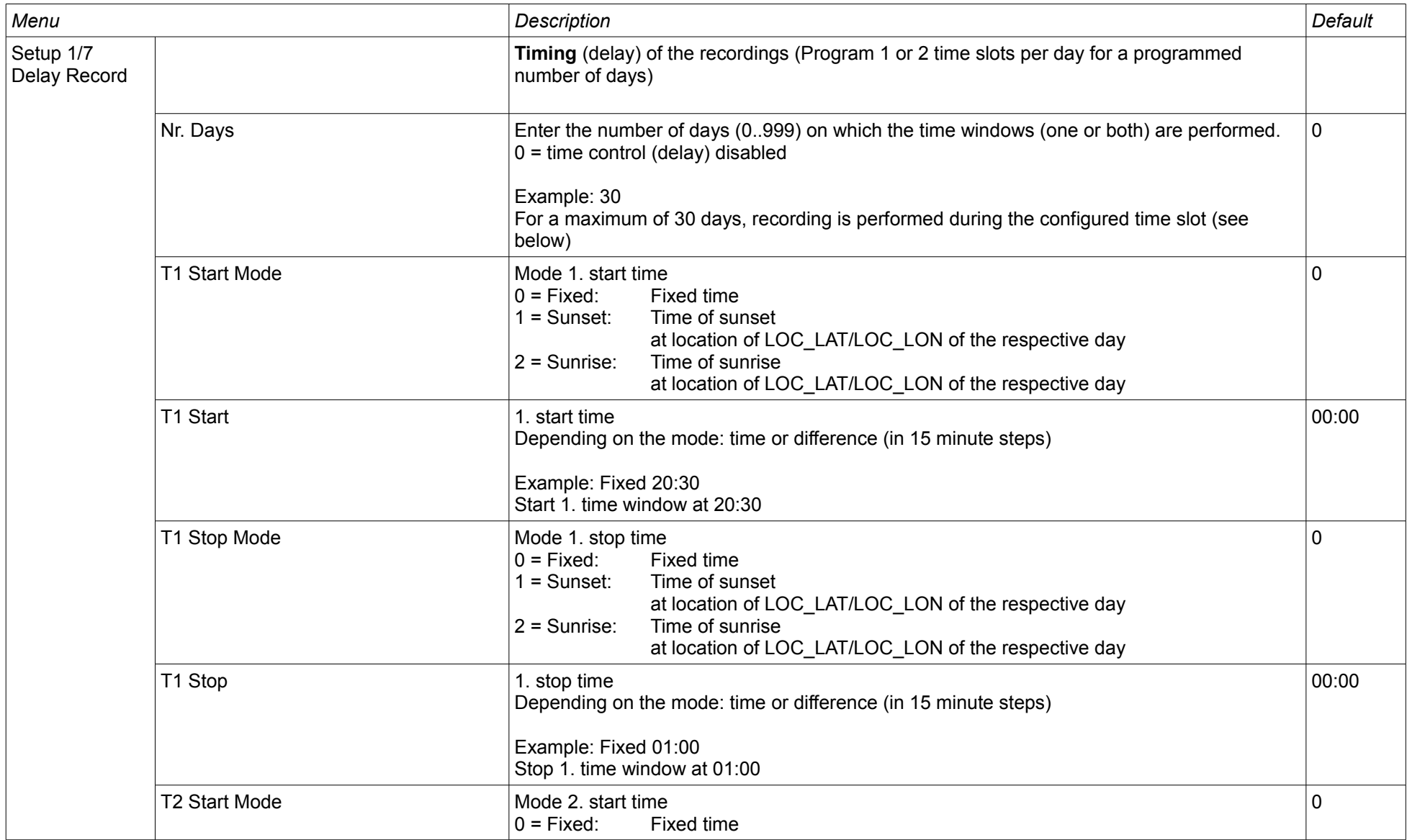

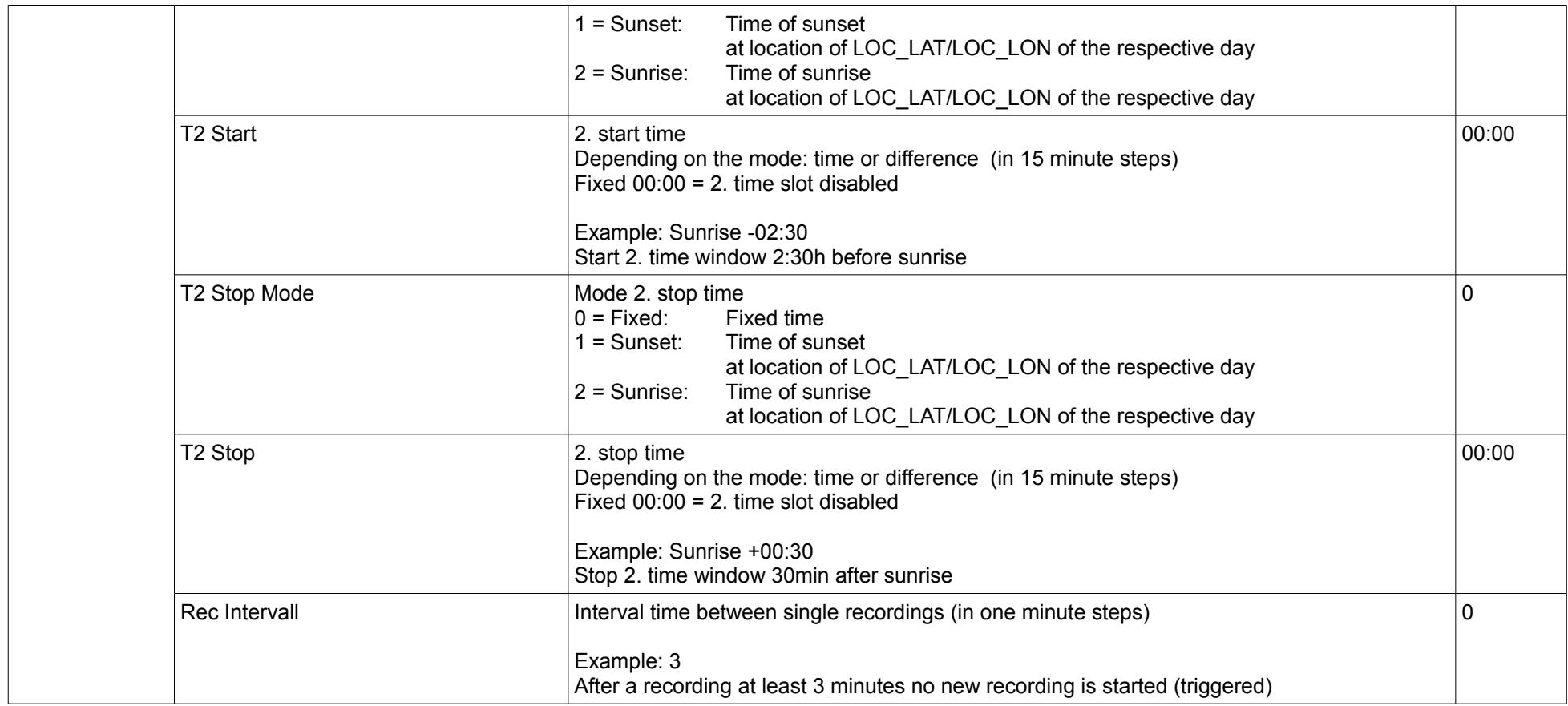

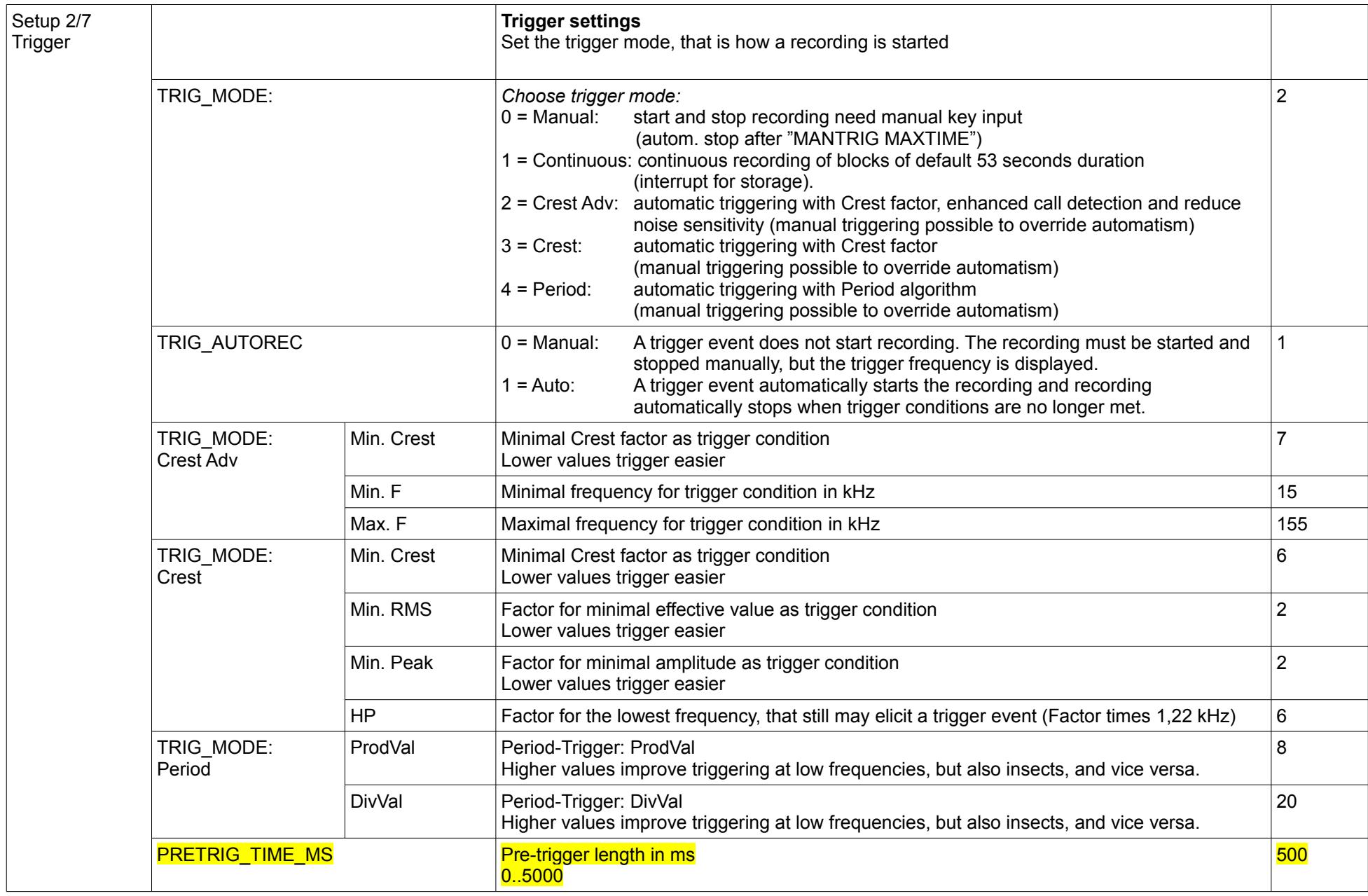

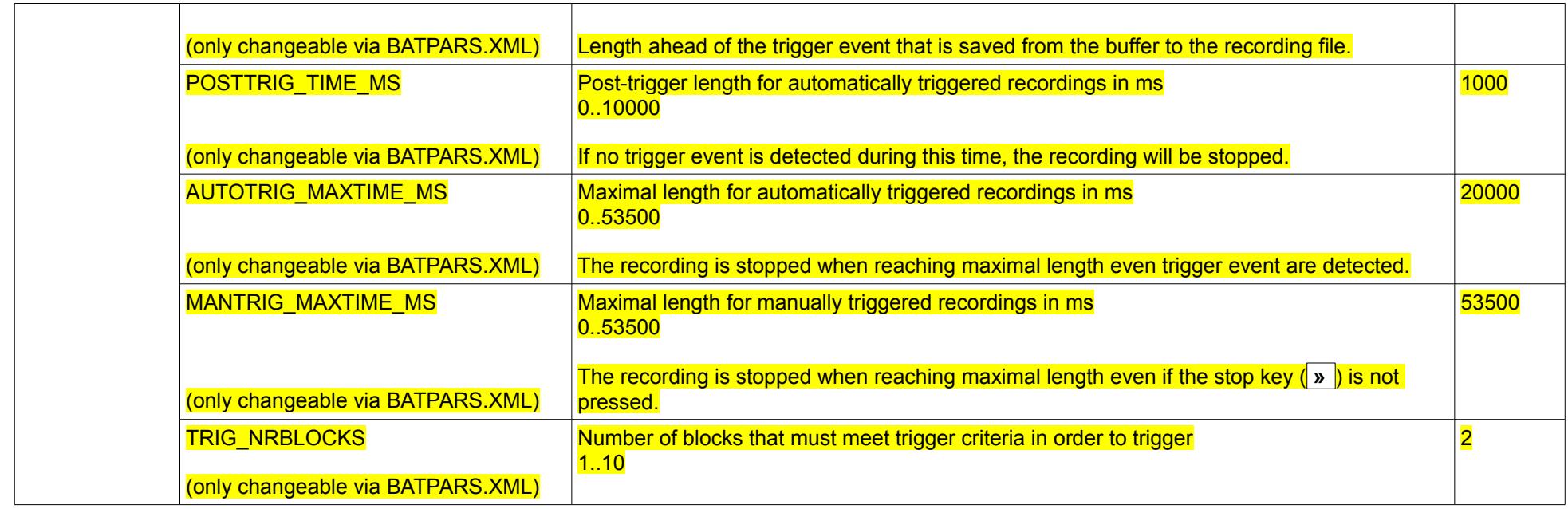

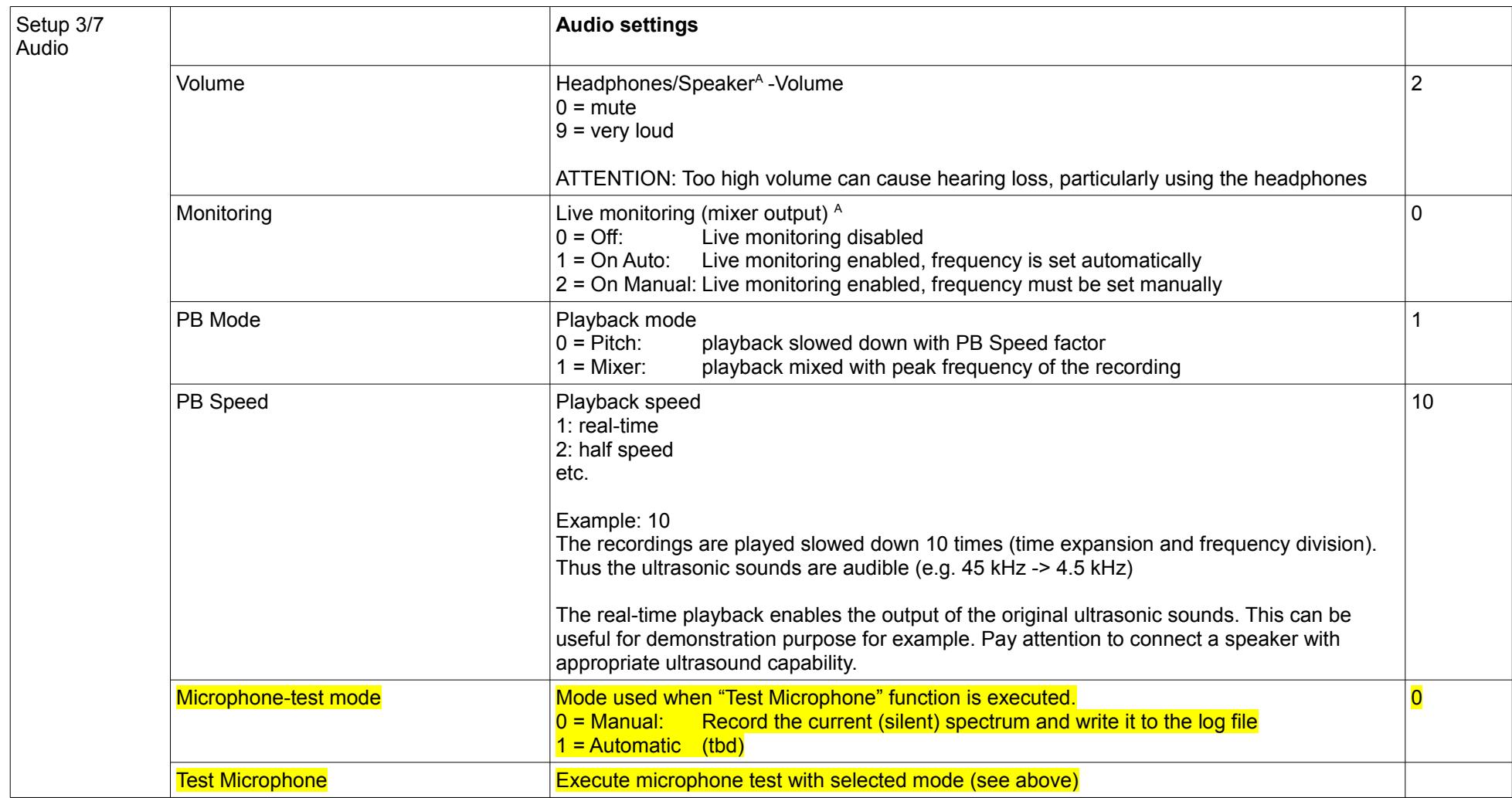

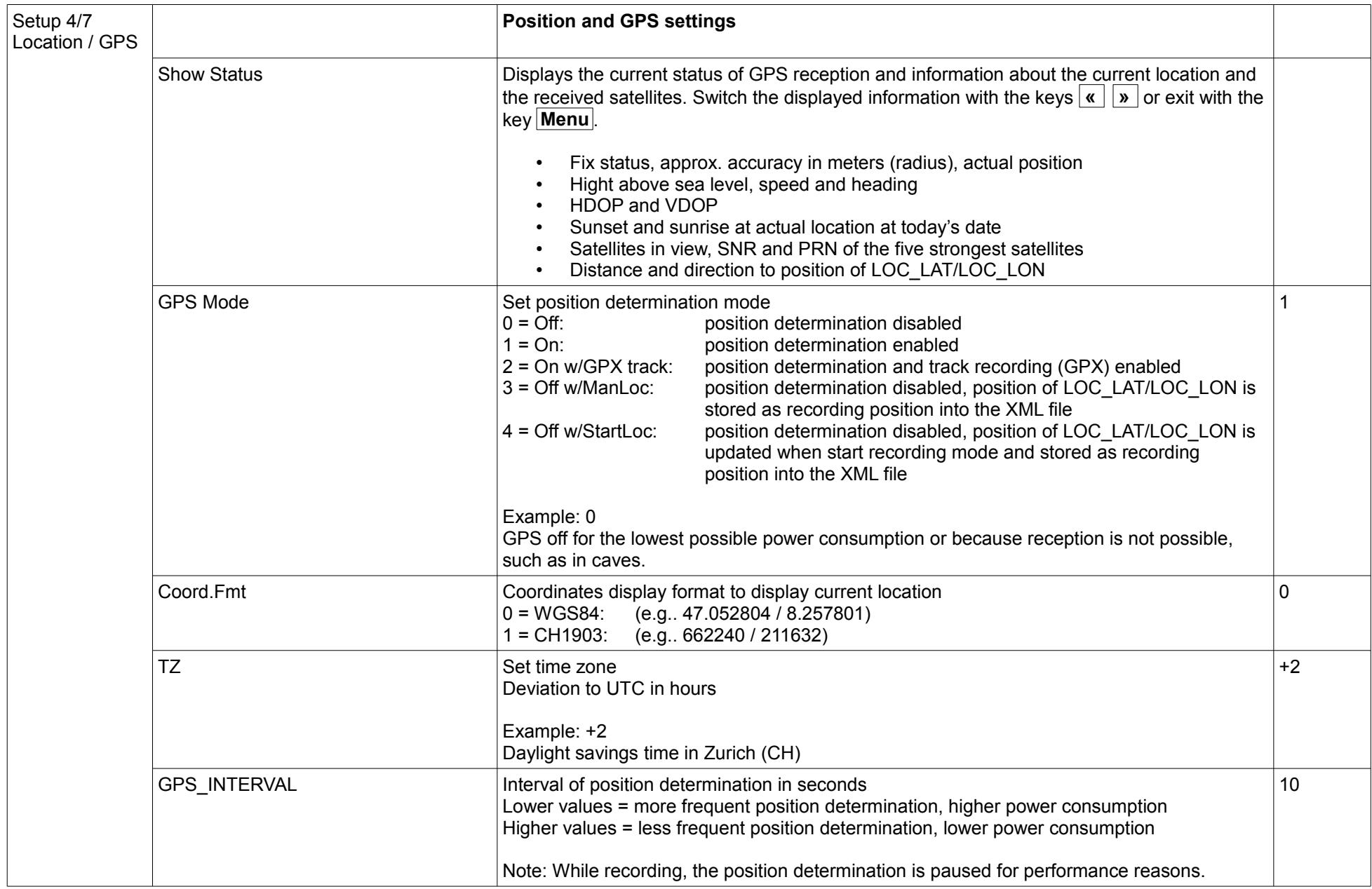

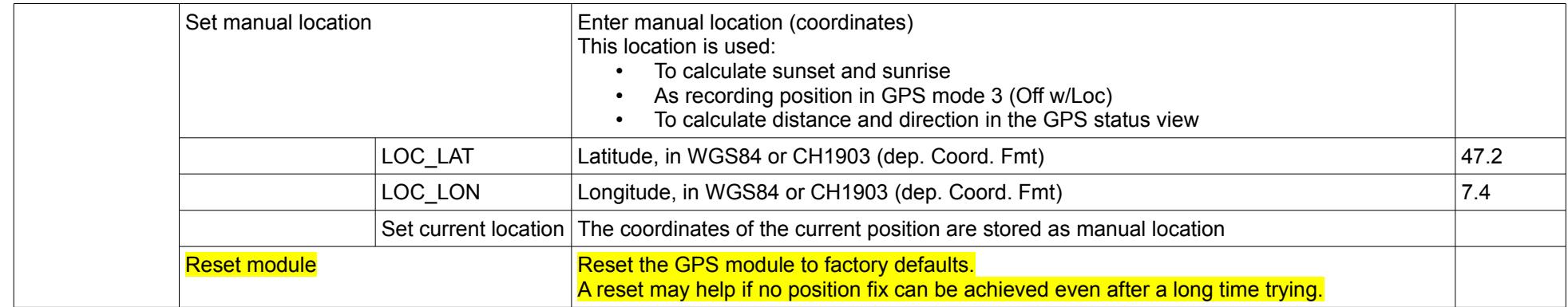

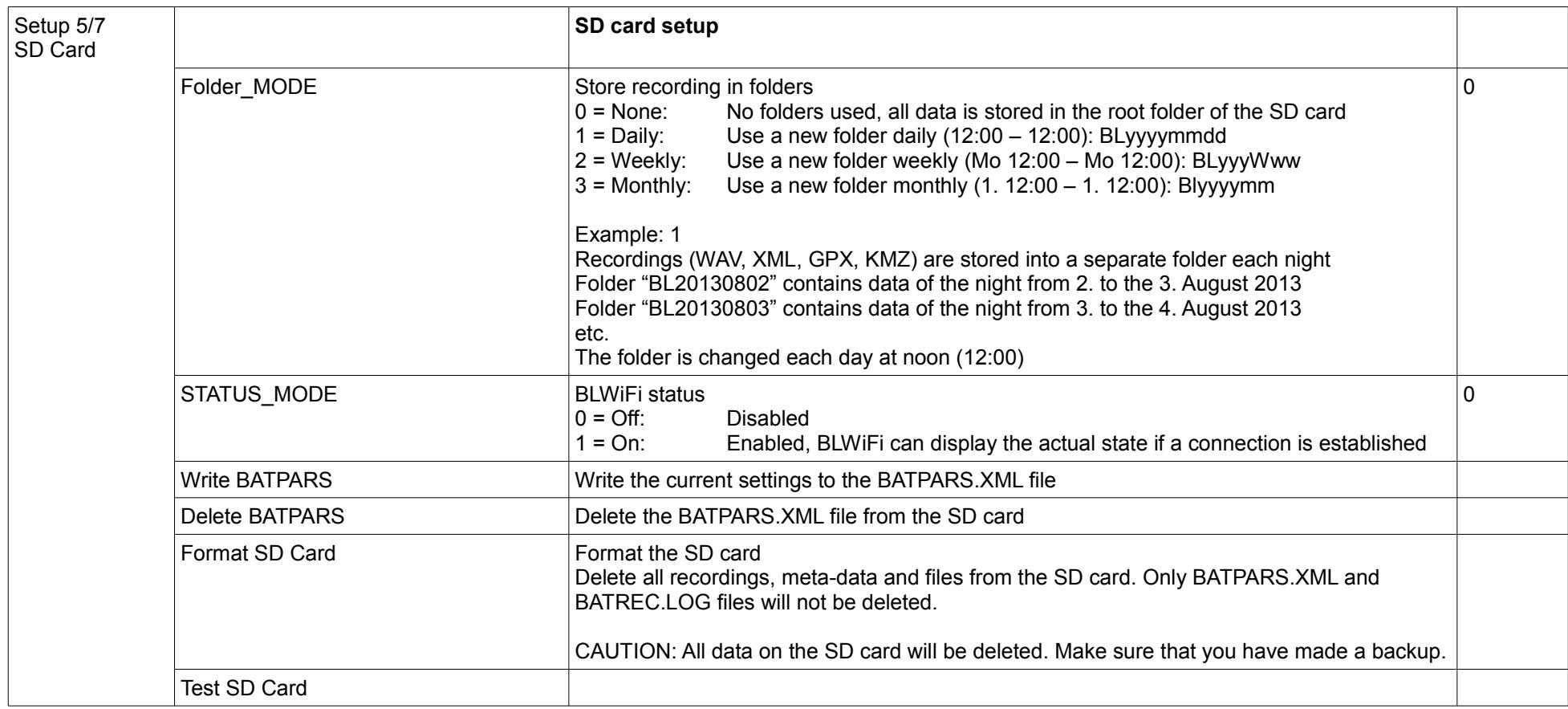

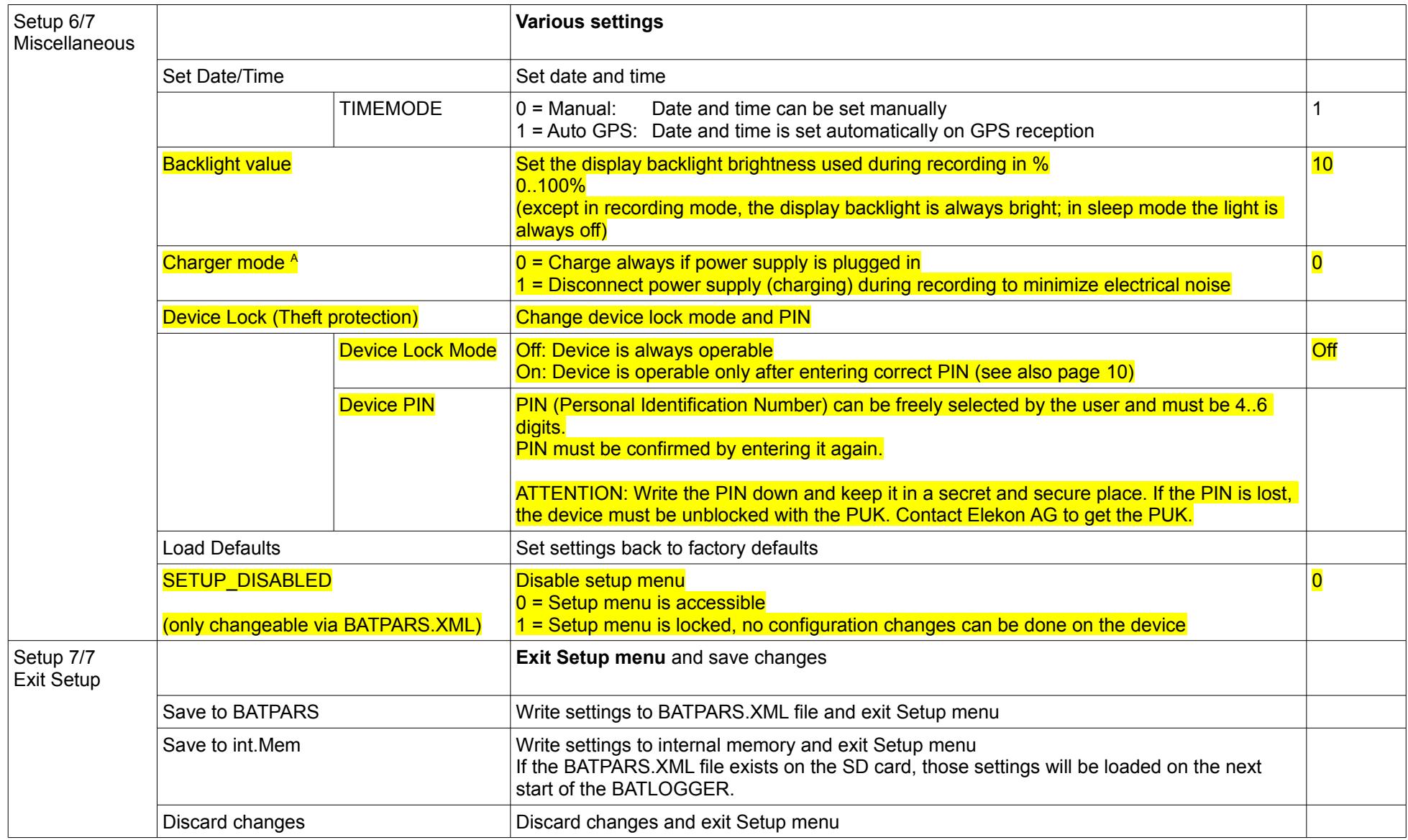

# <span id="page-28-0"></span>**8 Recordings and Files**

#### <span id="page-28-1"></span>*8.1 The audio data file "xxxxxxxx.wav" (e.g. 10160435.wav)*

After completion of recording into internal RAM, the stored data is written as standard audio WAVE file onto the inserted SD card with the file name "xxxxxxxx.wav". (e.g. 10160435.wav)

The first four digits identify the serial number of the BATLOGGER and the following four digits exhibit the consecutive number of the recorded files on the inserted SD card.

The above example therefore identifies the 435<sup>th</sup> recording on this SD card of the BATLOGGER with the serial number 1016.

The \*.wav file contains all the uncompressed raw measurement values of the analog to digital converter and a "header", which is specific to the wave format. This "header" contains, amongst other information, the sampling rate of the digitiser.

Concurrent with these recorded wave data, a file containing meta information about the recording (see below) is saved to SD card with the name \*.xml (in our example 10160435.xml).

The recordings can optionally be stored into subfolders (daily, weekly, monthly). See also on page [20.](#page-19-0)

The standard \*.wav files can be read and opened with general audio software or bat specific sound analysis programs. It may be displayed as time signal or spectrogram. The latter offers best possibilities to identify species.

Elekon AG offers a specific analysis software for Windows PCs: **BatExplorer**. It can be found on the included SD card or can be downloaded from [www.batlogger.com.](http://www.batlogger.com/)

[WSL](http://www.wsl.ch/fe/biodiversitaet/produkte/batscope/) offers **BatScope**, a Mac software tool for management and preview of recorded data, which will eventually be extended to bat species identification: see<http://www.wsl.ch/fe/biodiversitaet/produkte/batscope/>or [bats@wsl.ch](mailto:bats@wsl.ch)

<span id="page-29-0"></span>With every saved **"**xxxxxxxx**.wav"** audio file, an additional information file "xxxxxxxx**.xml**" is saved, following the same numbering convention, and containing various meta information on recording time, date, location, temperature and the BATLOGGER parameter settings.

Example of the content of an \*.xml meta information file:

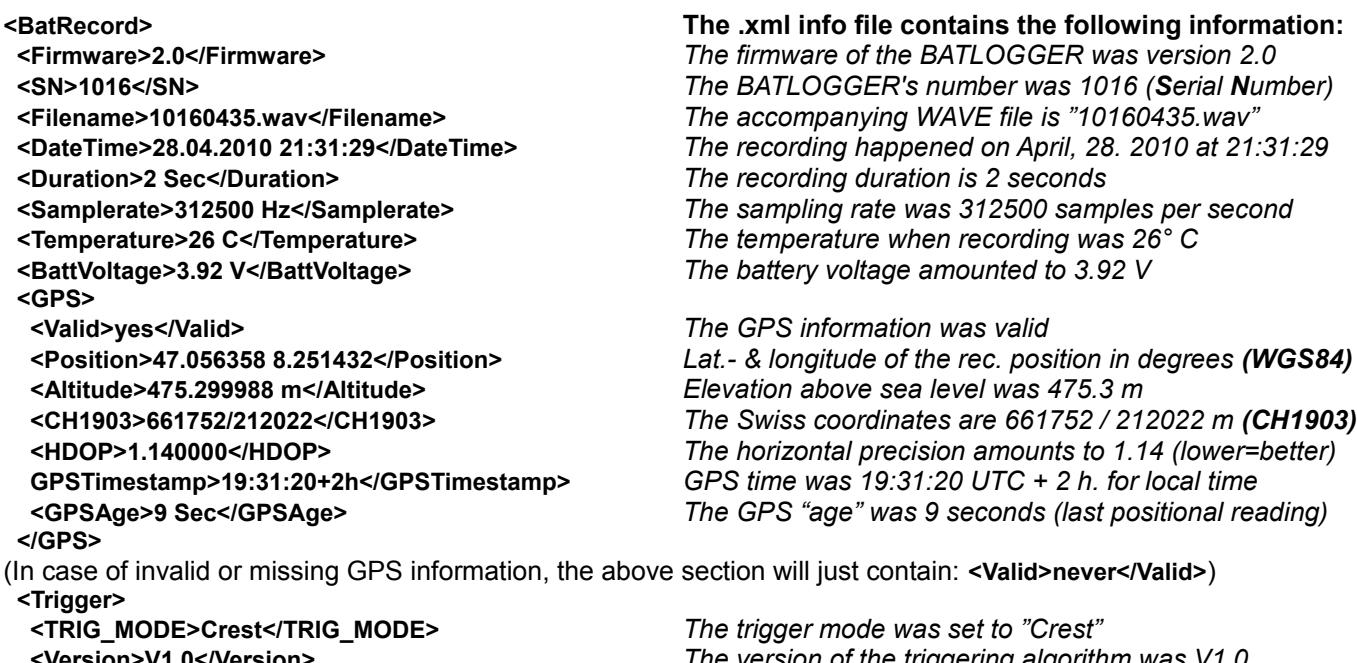

 **<Version>V1.0</Version>** *The version of the triggering algorithm was V1.0*  **<TRIG\_PAR0>6</TRIG\_PAR0>** *The parameter "min.Crest" was set to 6*  **<TRIG\_PAR1>2</TRIG\_PAR1>** *The parameter "min.RMS" was set to 2*  **<TRIG\_PAR2>2</TRIG\_PAR2>** *The parameter "min.Peak" was set to 2*  **<TrigValue0>6</TrigValue0>** *Triggering Value of parameter TRIG\_PAR0*  **<TrigValue1>40</TrigValue1>** *Triggering Value of parameter TRIG\_PAR1*  **<TrigValue2>263</TrigValue2>** *Triggering Value of parameter TRIG\_PAR2*  **<TrigValue3>44</TrigValue3>** *Triggering Value of parameter TRIG\_PAR3*  **</Trigger> </BatRecord>**

 **<Event>AutoTriggerd</Event>** *The triggering was automatic, thus with the Crest routine* Before the first trigger occurred, 0.5 s were recorded  **<POSTTRIG\_TIME\_MS>1000</POSTTRIG\_TIME\_MS>** *After the last trigger event, 1 s was additionally recorded*  **<TRIG\_PAR3>12</TRIG\_PAR3>** *Trigger cutoff freq. was set to > than 12x1.22kHz=15 kHz*

#### <span id="page-30-0"></span>*8.3 Parameter file "BATPARS.xml"*

With any computer, the default values and settings of the BATLOGGER can be predefined and written to the parameter file. The file is stored on the SD card with the name "BatPars.xml". When the BATLOGGER is starting up, the file is read from SD card and the corresponding settings activated. Settings, that are changed interactively on the BATLOGGER are also saved to the "BATPARS.xml" file:

*Exit Setup > Save to BATPARS*

Optional changes can be applied until the next on/off cycle of the BATLOGGER only:

*Exit Setup > Save to internal Memory*

When formatting an SD card, the file "BATPARS .xml" will be read from SD card into the internal memory before formatting, and written back to SD card after formatting has finished.

Without the file "BATPARS .xml" on the SD card, the BATLOGGER starts with its internal "CMOS" parameters, which correspond to the values last set. When starting the BATLOGGERS up after a firmware update, the default parameters will be loaded.

To change the parameters conveniently on the computer the BATPARS Editor software can be executed and the "BATPARS.xml" file from the SD card can be opened. The parameters can now be adjusted to own preferences or factory settings can be restored. See also page [8.](#page-7-2)

The parameters can also be changed with a text editor software. The following example of a "BATPARS .xml" file shows the **default values**:

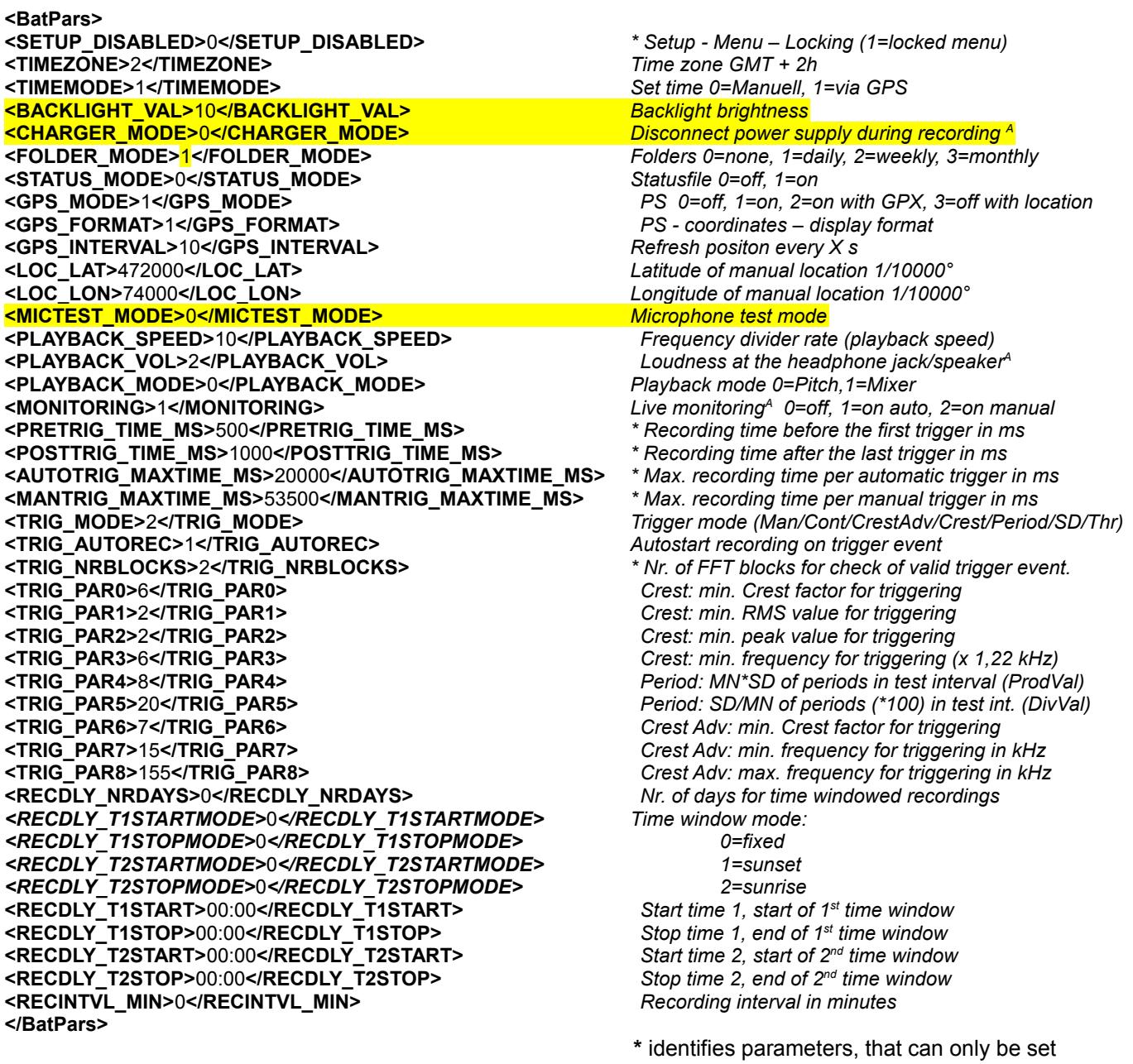

by changing the values in the file "BatPars.xml". They are not "visible" or accessible through the setup menu of the BATLOGGER!

### <span id="page-31-0"></span>*8.4 Log file "BATREC.log"*

When in use, the BATLOGGER automatically writes a log file "BATREC.log" in text format to the SD card. Every text line is preceded by the serial number (SN) of the BATLOGGER writing the log. When changing the SD card to another logger, or removing it and re-inserting it again, the log file will be extended and new log information appended to the "BATREC.log" file. Deleting WAVE files through the menu of the BATLOGGER does not affect the "BATREC.log" file.

However, formatting the SD card will also erase the "BATREC.log" file!

In the file "BATREC.log", all activities of the BATLOGGER are listed chronologically.

Events like starting up or shutting down the BATLOGGER are logged accurate to the minute, while logging of the normal recording activity only happens every 15 minutes.

**SN1021 22.07.2009 21:37 - power on** *BATLOGGER #1021 was switched on* **SN1021 22.07.2009 21:37 - record mode started** *Recording started* **SN1021 22.07.2009 21:37 - record mode stopped by user** *Recording cancelled by user* **SN1021 22.07.2009 21:42 - record mode started** *Recording started again* **SN1021 22.07.2009 23:45 - listening T = 21 VB = 3.912** *BATLOGGER is in recording mode and waiting* **SN1021 23.07.2009 00:00 - listening T = 20 VB = 3.908** *for a triggering event, with indication of* **SN1021 23.07.2009 00:15 - listening T = 19 VB = 3.905** *temperature (21°C) and battery voltage (3.912V)* **SN1021 23.07.2009 00:30 - listening T = 19 VB = 3.905 SN1021 23.07.2009 00:45 - sleeping** *The BATLOGGER went into sleep mode* **SN1021 23.07.2009 02:45? - wakeup time reached** *Automatic wake-up after sleep mode* **SN1021 23.07.2009 02:45? - listening T = 17 VB = 3.891** *?: no valid GPS signal found (time is taken* **SN1021 23.07.2009 03:00 - listening T = 17 VB = 3.886** *from internal clock in this case)* **SN1021 23.07.2009 03:15 - listening T = 16 VB = 3.882 SN1021 23.07.2009 03:30 - listening T = 16 VB = 3.877 SN1021 23.07.2009 03:45 - listening T = 16 VB = 3.871 SN1021 23.07.2009 04:00 - listening T = 15 VB = 3.865 SN1021 23.07.2009 04:15 - listening T = 15 VB = 3.860 SN1021 23.07.2009 04:30 - listening T = 15 VB = 3.856 SN1021 23.07.2009 04:45 - listening T = 15 VB = 3.852 SN1021 23.07.2009 05:00 - listening T = 15 VB = 3.847 SN1021 23.07.2009 05:15 - listening T = 15 VB = 3.843 SN1021 23.07.2009 05:30 - listening T = 16 VB = 3.838 SN1021 23.07.2009 05:45 - listening T = 16 VB = 3.833 SN1021 23.07.2009 05:55 - shutdown** *The BATLOGGER was shut down*

 Example of a quick startup of the logger with the manual triggering and cancelling of a recording: **SN1021 25.07.2009 19:47? - power on SN1021 25.07.2009 19:47? - record mode started SN1021 25.07.2009 19:47? - record mode stopped by user SN1021 25.07.2009 19:47? - shutdown**

 Exampe of another message that may appear: **SN1021 25.07.2009 19:47? - microphone removed**

 In interval mode, the pausing will be indicated with the following entry: **SN1021 27.07.2009 02:45 - snooze**

#### <span id="page-32-0"></span>*8.5 Google-Earth file "route.kml"*

When in use, the BATLOGGER automatically stores a Google-Earth file with the name "route.kml" onto the SD card, which will be extended with every additional recording. If the SD card is used repeatedly (eject, reinsert) the "route.kml" will not be erased, but also extended.

Deleting WAVE files through the menu of the BATLOGGER does not affect the "route.kml" file.

However, formatting the SD card will also erase the "route.kml file!

In the file "route.kml", all recording positions of the BATLOGGER with "valid" GPS data are listed chronologically.

#### <span id="page-32-1"></span>*8.6 Track file "xxxxxxxx.gpx" (e.g. 10160435.gpx)*

Optionally, the track travelled can be recorded. This requires that the GPS mode is set to 2. In this mode a GPX file is with the current record number created (e.g. 10160435.gpx) and then the current GPS position is recorded continuously. The sampling rage can be set using the "GPS INTERVAL" parameter. The track recording is stopped when the recording mode is exited. When recording mode is restarted a new GPX file is created, or, if no audio recording was made since last start, the existing GPX file is continued. The GPX file contains the route taken as so-called track. It is based on the XML standard and can be opened with Google Earth for example or most major GIS software.

# <span id="page-33-0"></span>**9 Technical specifications**

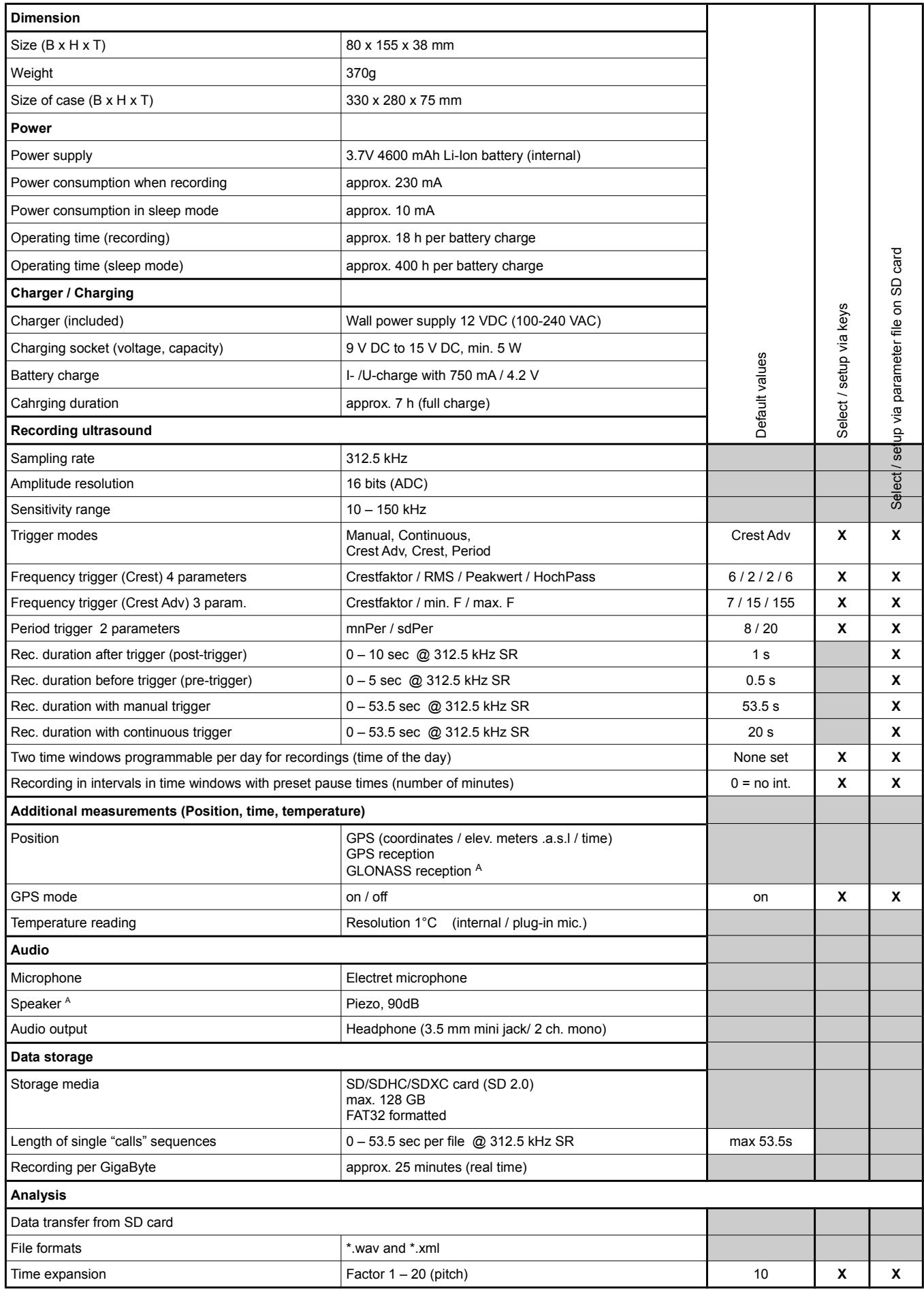

<span id="page-34-1"></span><span id="page-34-0"></span>A Only certain models, see also [2.2](#page-3-2) [Device variants](#page-3-2)

 $\overline{\mathbb{Z}}$  CE

Made in Switzerland June 2015

© 2015 Elekon AG, All rights reserved. Elekon, the Elekon logo and BATLOGGER are trademarks and / or registered trademarks of Elekon AG. Other brand and product names are trademarks or registered trademarks of their respective owners. Information may be changed without prior notice.

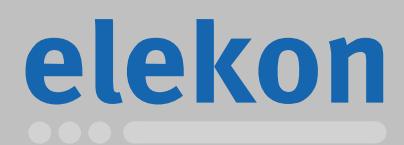

Elekon AG Cheerstrasse 16 CH-6014 Luzern

**www.batlogger.com**